# **Princip Just in Time ve vybraných softwarových nástrojích pro projektové řízení**

Jana Vlčková

Bakalářská práce 2015

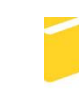

Univerzita Tomáše Bati ve Zlíně Fakulta aplikované informatiky

Univerzita Tomáše Bati ve Zlíně Fakulta aplikované informatiky akademický rok: 2014/2015

# ZADÁNÍ BAKALÁŘSKÉ PRÁCE

(PROJEKTU, UMĚLECKÉHO DÍLA, UMĚLECKÉHO VÝKONU)

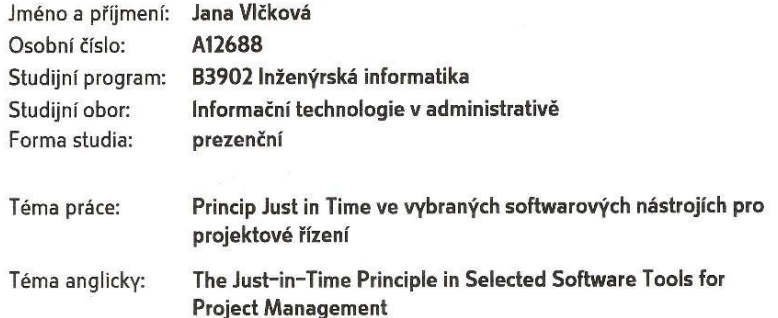

#### Zásady pro vypracování:

- 1. Vypracujte literární rešerší na téma projektové řízení.
- 2. Seznamte se s principem Just in Time včetně jeho výhod a nevýhod.
- 3. Popište další metody řízení podniků.
- 4. Porovnejte jednotlivé metody.
- 5. Popište a analyzujte jednotlivé nástroje pro projektové řízení v souvislosti s jejich použitelností v rámci daného principu.
- 6. Srovnejte dané nástroje.

Rozsah bakalářské práce: Rozsah příloh:

Forma zpracování bakalářské práce: tištěná/elektronická

Seznam odborné literatury:

- 1. GREGOR, Milan a Ján KOŠTURIAK. Just-in-Time: výrobná filozofia pre dobrý management. 1. vyd. Bratislava: Elita, 1994, 299 s. ISBN 80-853-2364-8.
- 2. SCHWALBE, Kathy. Řízení projektů v IT: kompletní průvodce. Vyd. 1. Brno: Computer Press, 2011, 632 s. ISBN 978-80-251-2882-4.
- 3. KEŘKOVSKÝ, Miloslav. Moderní přístupy k řízení výroby. 2. vyd. V Praze: C.H. Beck, 2009, xiii, 137 s. C.H. Beck pro praxi. ISBN 978-80-7400-119-2.
- 4. KAVAN, Michal. Výrobní a provozní management. 1.vyd. Praha: Grada Publishing, 2002, 424 s. ISBN 80-247-0199-5.
- 5. KOŠTURIAK, Ján a Zbyněk FROLÍK. Štíhlý a inovativní podnik. Praha: Alfa Publishing, 2006, 237 s. Management studium. ISBN 80-868-5138-9.

Vedoucí bakalářské práce:

Datum zadání bakalářské práce: 6. února 2015 Termín odevzdání bakalářské práce:

L.S.

Ing. Radek Šilhavý, Ph.D. Ústav počítačových a komunikačních systémů 21. května 2015

Ve Zlíně dne 6. února 2015

doc. Mgr. Milan Adámek, Ph.D. děkan

Ing. Miroslav Matýsek, Ph.D. ředitel ústavu

#### Prohlašuji, že

- beru na vědomí, že odevzdáním diplomové/bakalářské práce souhlasím se zveřejněním své práce podle zákona č. 111/1998 Sb. o vysokých školách a o změně a doplnění dalších zákonů (zákon o vysokých školách), ve znění pozdějších právních předpisů, bez ohledu na výsledek obhajoby;
- beru na vědomí, že diplomová/bakalářská práce bude uložena v elektronické podobě v univerzitním informačním systému dostupná k prezenčnímu nahlédnutí, že jeden výtisk diplomové/bakalářské práce bude uložen v příruční knihovně Fakulty aplikované informatiky Univerzity Tomáše Bati ve Zlíně a jeden výtisk bude uložen u vedoucího práce;
- byl/a jsem seznámen/a s tím, že na moji diplomovou/bakalářskou práci se plně vztahuje zákon č. 121/2000 Sb. o právu autorském, o právech souvisejících s právem autorským a o změně některých zákonů (autorský zákon) ve znění pozdějších právních předpisů, zejm. § 35 odst. 3;
- beru na vědomí, že podle § 60 odst. 1 autorského zákona má UTB ve Zlíně právo na uzavření licenční smlouvy o užití školního díla v rozsahu § 12 odst. 4 autorského zákona:
- beru na vědomí, že podle § 60 odst. 2 a 3 autorského zákona mohu užít své dílo diplomovou/bakalářskou práci nebo poskytnout licenci k jejímu využití jen připouští-li tak licenční smlouva uzavřená mezi mnou a Univerzitou Tomáše Bati ve Zlíně s tím, že vyrovnání případného přiměřeného příspěvku na úhradu nákladů, které byly Univerzitou Tomáše Bati ve Zlíně na vytvoření díla vynaloženy (až do jejich skutečné výše) bude rovněž předmětem této licenční smlouvy;
- beru na vědomí, že pokud bylo k vypracování diplomové/bakalářské práce využito softwaru poskytnutého Univerzitou Tomáše Bati ve Zlíně nebo jinými subjekty pouze ke studijním a výzkumným účelům (tedy pouze k nekomerčnímu využití), nelze výsledky diplomové/bakalářské práce využit ke komerčním účelům;
- beru na vědomí, že pokud je výstupem diplomové/bakalářské práce jakýkoliv softwarový produkt, považují se za součást práce rovněž i zdrojové kódy, popř. soubory, ze kterých se projekt skládá. Neodevzdání této součásti může být důvodem k neobhájení práce.

#### Prohlašuji,

- že jsem na bakalářské práci pracovala samostatně a použitou literaturu jsem citovala. V případě publikace výsledků budu uveden jako spoluautor.
- že odevzdaná verze bakalářské práce a verze elektronická nahraná do IS/STAG jsou totožné.

Ve Zlíně

 $V[\overline{C}$ le  $\overline{C}$ 

#### **ABSTRAKT**

Tato práce se zabývá principem Just in Time a jeho použitím ve vybraných nástrojích pro projektové řízení. Nejprve definuje základní pojmy z oblasti projektového řízení a dále popisuje filozofii Just in Time včetně její historie, postupu při zavádění a věnuje se i výhodám a nevýhodám. Popisuje a srovnává také další metody pro řízení podniků, například Material Requirement Planning, Teorii omezení nebo Kanban. V praktické části analyzuje softwarové nástroje pro projektové řízení s ohledem na jejich vhodnost použití pro metodu Just in Time. Výstupem je srovnání těchto nástrojů podle definovaných kritérií.

Klíčová slova: Just in Time, projektové řízení, řízení podniků, softwarové nástroje pro projektové řízení

## **ABSTRACT**

This thesis deals with procedure Just In Time and its application in selected project management tools. Firstly, the thesis defines basic concepts from the field of project management and then it describes philosophy Just In Time, including its history, implementing procedure and the work also addresses to its advantages and disadvantages. This thesis describes and compares also another methods of operating management, for instance Material Requirement Planning, Theory of Constraints or Kanban. The practical part deals with analysis of software project management tools with regard to their applicability of usage for Just In Time method. The output of this work is collation of this tools by defined criteria.

Keywords: just in time, project management, operating management, project management tools

Na tomto místě bych ráda poděkovala panu Ing. Radkovi Šilhavému, Ph.D, za cenné rady, podporu a vstřícnost v průběhu psaní této práce.

"Proč neudělat práci jednodušší a zajímavější, aby se lidé nemuseli potit? Styl Toyota není o vytváření výsledků tvrdou prací. Je to systém, který říká, že neexistuje žádný limit pro lidskou kreativitu. Lidé nechodí do Toyoty pracovat, ale myslet." Taiichi Ohno

# **OBSAH**

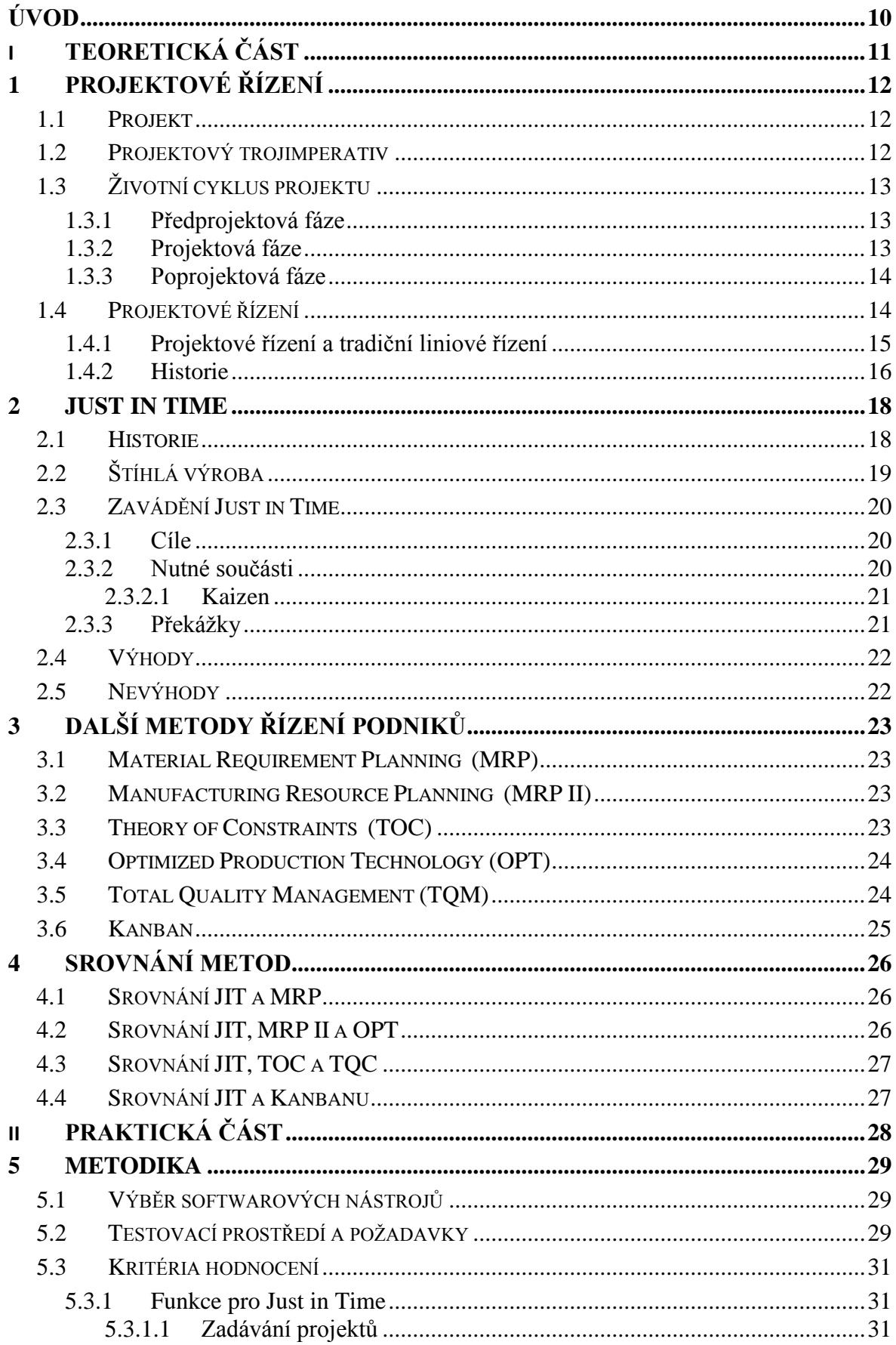

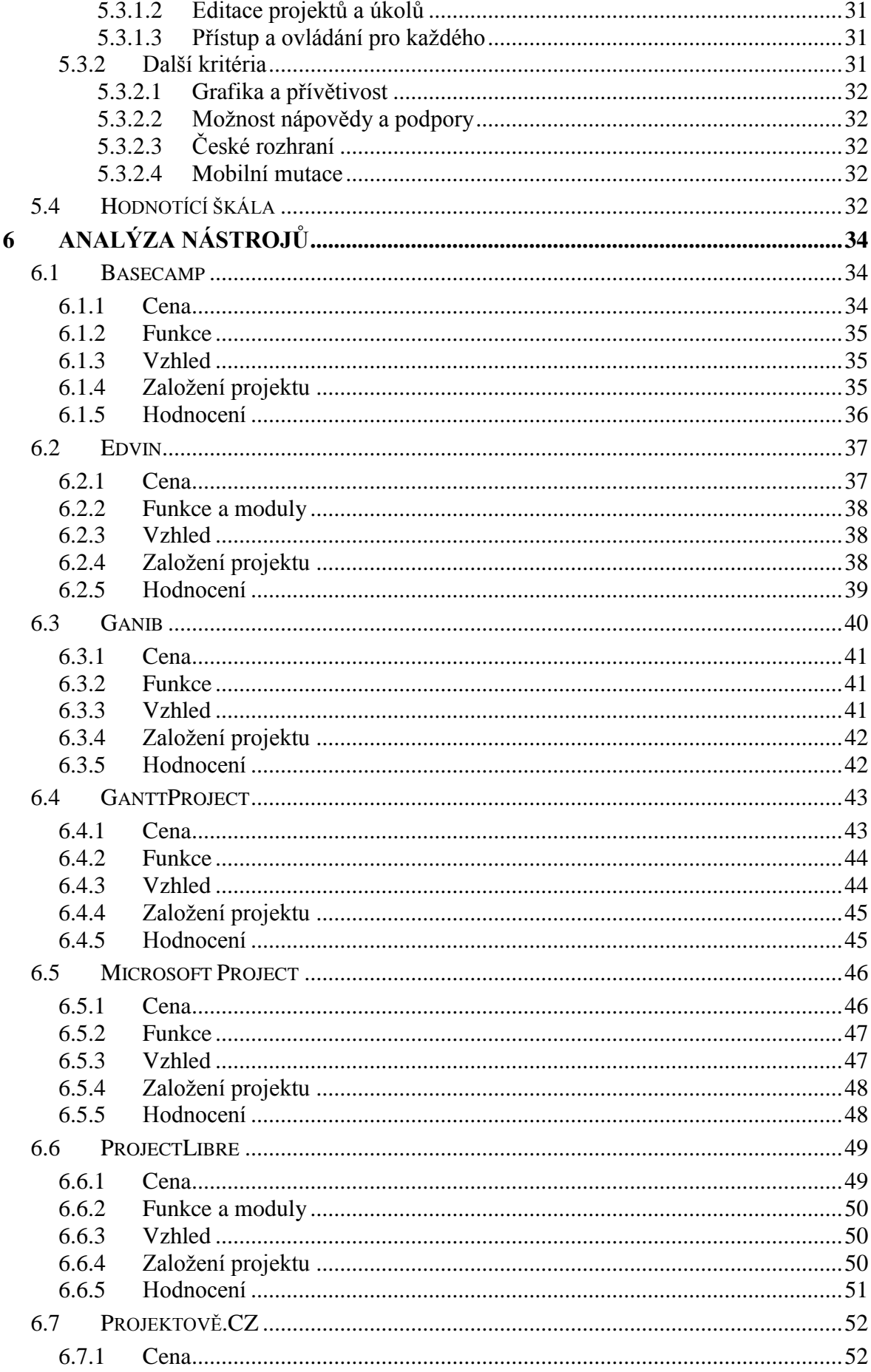

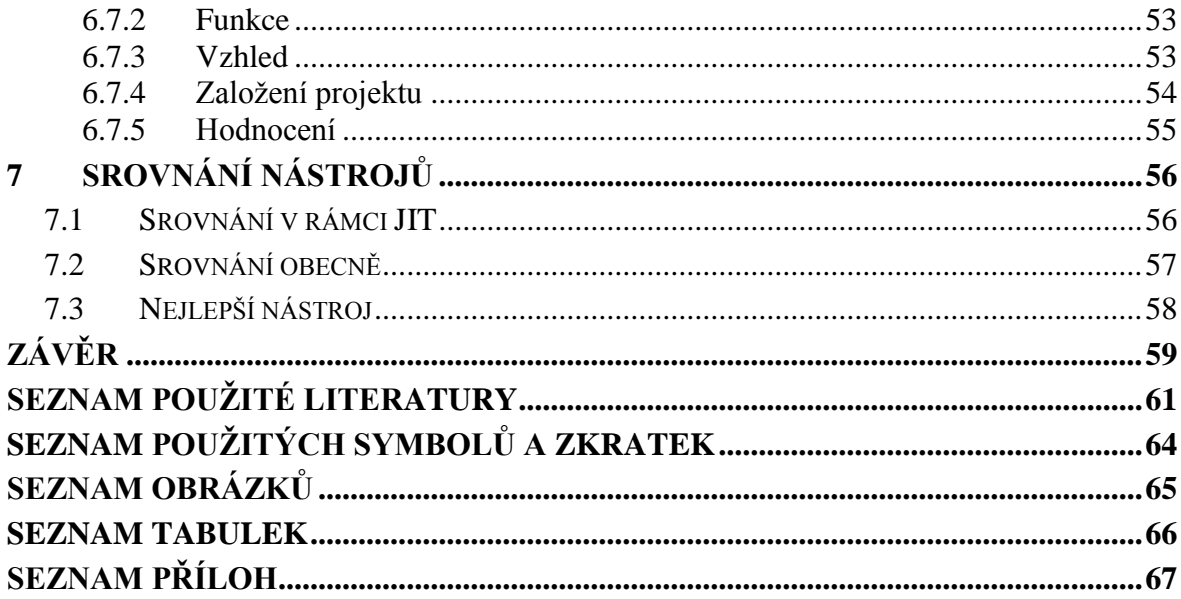

## <span id="page-9-0"></span>**ÚVOD**

Projektové řízení je v dnešní době velmi důležité a využívá jej čím dál více firem z různých odvětví. Rozdělení práce na jednotlivé projekty umožňuje lépe kontrolovat výsledky. Předem musí být definován účel, zdroje nebo předpokládaný čas dokončení, ale vždy je nejdůležitější mít předem stanovené cíle a motivovat i zaměstnance k jejich plnění. Ti pracují v různých pracovních skupinách, čímž je jejich práce různorodá a přesto pevně definovaná.

Každý projekt má definované fáze, na počátku je potřeba vše naplánovat, určit strategii a vypracovat různé studie. V další fázi se pracuje na samotném projektu a v té třetí jde o poukázání na to, co se povedlo a co naopak ne, aby se podniky dokázaly poučit a věděly, jak pokračovat dále. Zpětná vazba je důležitá ve všech aspektech lidského života a tam, kde je možnost vývoje ještě více.

K projektovému řízení může přistupovat každý jinak, ale vždy tak, aby mu to vyhovovalo. Záleží například na druhu organizace, na jejich zvyklostech, na tom, kdo projekt řídí a především na projektu samotném.

Just in Time je výrobní filozofie vzniklá v japonské firmě, jejíž hlavním cílem je omezit plýtvání a dělat věci v okamžiku kdy je to potřeba v množství, jaké je potřeba. Její zavedení s sebou nese různé překážky, ale ve výsledku dokáže podniku pomoci, když ji správně aplikují. Just in Time není jedinou filozofií nebo metodou použitelnou ve firmách, naopak je jich velmi mnoho. Jako u všeho zde platí, že si jednotlivé společnosti musí uvědomit své priority a vybrat si takovou, která má pro ně smysl.

K usnadnění správy projektového řízení je určeno mnoho softwarových nástrojů. Některé jsou součástí velkých podnikových informačních systému určených pro řízení celé firmy, jiné jsou omezeny pouze několika funkcemi. V některých společnostech může mít přístup do systému kdokoliv z firmy, jinde pouze předem pověření pracovníci. Nástroje mohou běžet na webu nebo prostřednictvím licence na více počítačích a liší se právě v nabízených funkcích. I tady platí, že si každý musí vybrat podle svých referencí takový, který mu bude přinášet prospěch a ne přidávat zbytečné starosti.

# <span id="page-10-0"></span>**I. TEORETICKÁ ČÁST**

## <span id="page-11-0"></span>**1 PROJEKTOVÉ ŘÍZENÍ**

#### <span id="page-11-1"></span>**1.1 Projekt**

Projekt je stavebním kamenem projektové řízení a Standard ISO 10006 jej definuje jako "jedinečný proces sestávající z řady koordinovaných a řízených činností s daty zahájení a ukončení, prováděný pro dosažení cíle, který vyhovuje specifickým požadavkům, včetně omezení daných časem, náklady a zdroji." [1]

Z definice vyplývá také několik atributů – projekt musí mít jedinečný účel a jasně definované cíle. Ty by měly být především reálné, měřitelné, dosažitelné a časově omezené. Projekt tak vždy musí mít definovaný začátek a konec, je tedy dočasný. Mezi další atributy projektu patří to, že se projekt vytváří postupným rozpracováním a vyžaduje zdroje. Mezi ně patří například lidé, hardware a software nebo majetek. Každý projekt by měl mít primárního zákazníka nebo sponzora.

Důležitou součástí projektu je také nejistota, protože se předem nedá přesně odhadnout, jak dlouho bude trvat dokončení projektu nebo jaké budou finální náklady. Roli v tom hrají externí faktory, například spolupráce s dodavateli nebo náhle onemocnění členů týmu.

## <span id="page-11-2"></span>**1.2 Projektový trojimperativ**

Projektový trojimperativ vychází z definice projektu, který je omezen plánovaným rozsahem, časem a náklady. Rozsah stanovuje, jakou práci je třeba udělat, co se od projektu očekává a jak bude ověřen. Čas vyjadřuje, jak dlouho by měla práce na projektu trvat a jak je možné ji monitorovat vzhledem k harmonogramu. Náklady určují, kolik by měla stát realizace projektu, jaký bude jeho rozpočet a jak budou náklady sledovány.

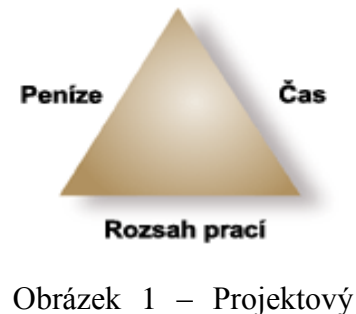

trojimperativ [2]

<span id="page-11-3"></span>Projektový imperativ vede k dělání kompromisů mezi nároky na rozsah, cíl a náklady. Změny záleží na tom, který z těchto prvků je nejdůležitější. Například je nutné zvýšit rozpočet, aby se dosáhlo daného cíle ve stanoveném termínu nebo změnit rozsah za cenu dosažení zadaného rozpočtu a termínů.

Dalším z klíčových faktorů projektu je kvalita. Pokud zákazník nebude spokojen, harmonogram, rozpočet a rozsah práce nehraje roli. Tomuto jevu se dá předcházet komunikací se zadavatelem projektu. [3, s. 23-25]

# <span id="page-12-0"></span>**1.3 Životní cyklus projektu**

Každý projekt má z manažerského hlediska tři hlavní fáze – předprojektovou, projektovou a poprojektovou.

#### <span id="page-12-1"></span>**1.3.1 Předprojektová fáze**

V rámci této fáze je potřeba je potřeba prozkoumat příležitost a posoudit proveditelnost projektu. Váží se k tomu dva hlavní dokumenty – studie příležitosti a studie proveditelnosti.

Výsledkem studie příležitosti je navržení, zda se má projekt realizovat nebo ne. Jeho součástí je analýza podnětů reflektující vztah trhu, zákazníků, vedení firmy a podobně. Dále by se měla zabývat příležitostmi, hrozbami a riziky týkajícími se projektu. Výstupem je odhad nadějnosti a především závěrečná doporučení ohledně záměru projektu.

Studie proveditelnosti navazuje na předchozí studii a měla by odpovědět na otázky, odkud a kam projekt směřuje, jakou cestou a zda má vůbec smysl. Jejím cílem je upřesnit obsah, popsat základní myšlenky, odhadnout termíny, předběžné náklady, kritické zdroje, milníky a sociální dopady. Součástí je také doporučení pro jednotlivé projektové fáze. Autoři této studie pouze doporučují postup, ale nerozhodují o jeho spuštění.

#### <span id="page-12-2"></span>**1.3.2 Projektová fáze**

V této fázi dochází k vytvoření projektového týmu a dělí se na zahájení, plánování, vlastní realizaci a předání výstupů projektu a ukončení projektu.

V rámci zahájení je potřeba ověřit a upřesnit cíle a účel projektu, zabývat se personálním obsazením a jeho kompetencemi. Při plánování je stanoven projektový tým, který má konkrétní zadání a vytvoří plán projektu. Ten je po svém schválení označován jako baseline. Následuje vlastní realizace, kdy je potřeba sledovat projekt a porovnávat jeho průběh s plánem. Na základě odchylek a vývoje projektu jsou možná korekční opatření a také přeplánování nebo vytvoření nového základního plánu. Závěrečná fáze je předání výstupů a ukončení projektu se kterou souvisí fakturace, podpisy protokolů a fyzické i protokolární předání.

#### <span id="page-13-0"></span>**1.3.3 Poprojektová fáze**

Tato fáze pracuje se zkušenostmi a poznatky vyplývajícími z průběhu realizace projektu. Popisuje dobré a špatné zkušenosti a hledá chyby, které by se v budoucnu neměly opakovat. [4]

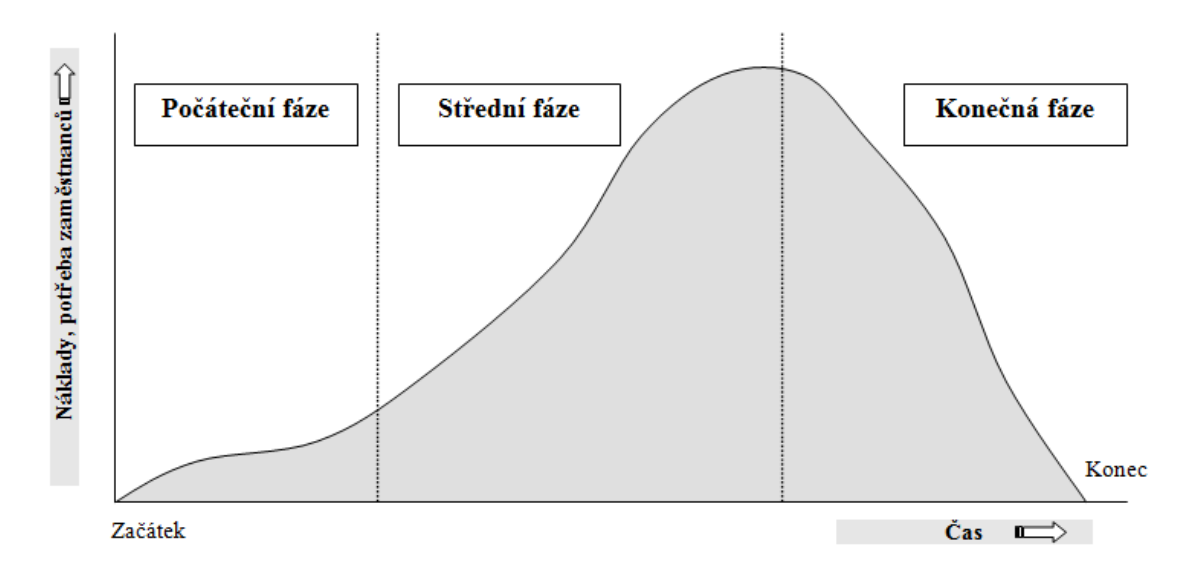

Obrázek 2 – Graf životního cyklu projektu [5]

## <span id="page-13-2"></span><span id="page-13-1"></span>**1.4 Projektové řízení**

Projektové řízení označuje styl řízení založený na rozdělení úkolů do týmů, přičemž projekty jsou řízeny v ucelených, unikátních, úkolových a časových celcích. Používá se na unikátní akce a je zaměřeno na dosažení předem definovaných výsledků. Volí se tam, kde je potřeba dosáhnout vysoké produktivity a soustředěnosti týmu na daný cíl. [6]

Projektové řízení se používá v mnoha podnicích a nejčastěji jej používají společnosti, které generují výkony formou projektů realizovaných pro jiné společnosti na základě kontraktů (stavebnictví, informační technologie) a ty, jež používají projektové řízení k správě vnitřních operací (produktový marketing, investiční činnosti).

Vliv na výslednou podobu projektového řízení má firemní kultura společnosti, například hodnoty a očekávání lidí, jejich vztah k novátorství, pracovní etika a další.

#### <span id="page-14-0"></span>**1.4.1 Projektové řízení a tradiční liniové řízení**

Hlavní rozdíly mezi těmito dvěma druhy řízení znázorňuje následující tabulka.

<span id="page-14-2"></span>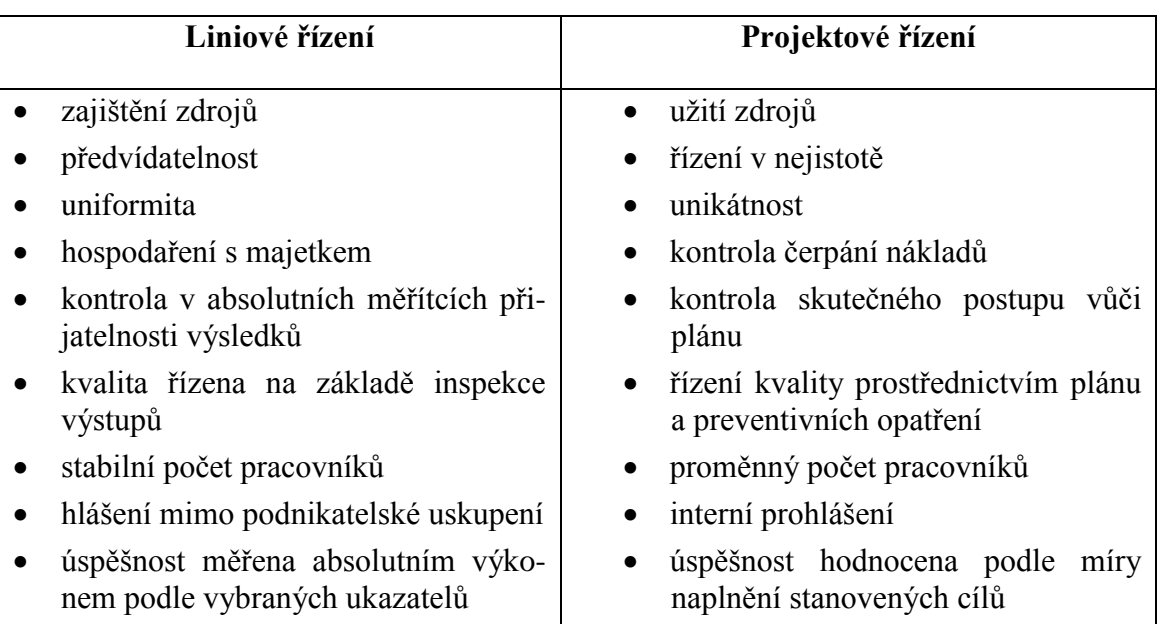

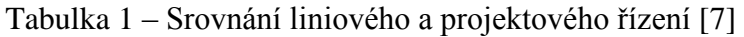

Další rozdíl tvoří vztahy mezi jednotlivými pracovníky. U liniového řízení má každý zaměstnanec svého nadřízeného, který řídí jeho práci v rámci celé pracovní doby. Jednotlivci jsou zařazeni do funkčních skupin na základě pokynů tzv. liniových manažerů. Oproti tomu v projektovém řízení jsou jednotlivci seskupeni do pracovních skupin na omezenou dobu a jsou řízeni projektovým manažerem. Takto se mohou v rámci pracovní doby podílet na několika projektech zároveň a mohou být přeřazeni k práci na jiném projektu. [7, s. 42- 45]

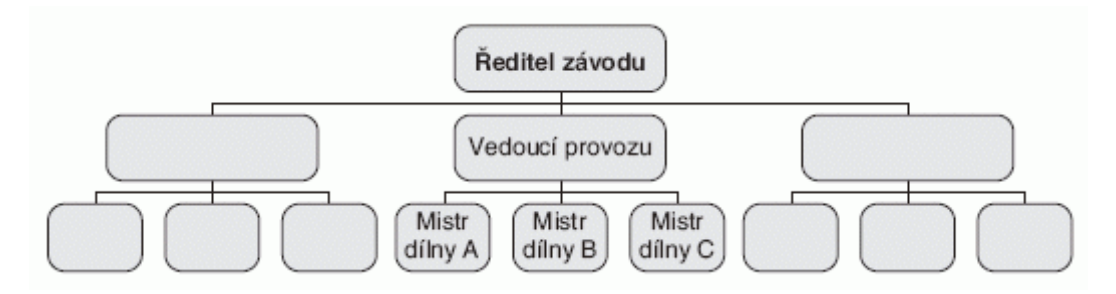

Obrázek 3 – Struktura liniově řízené společnosti [8]

<span id="page-14-1"></span>Moderní společnosti kombinují oba popsané modely řízení a vychází z toho, že organizace disponují těmito základními zdroji: finanční prostředky, lidské zdroje, stroje a zařízení, budovy, materiál a informační technologie. Tyto zdroje jsou spravovány prostřednictvím

liniových manažerů v návaznosti na parametry daného projektu a manažer řídí a koordinuje jejich využívání. [7, s. 42-45]

#### <span id="page-15-0"></span>**1.4.2 Historie**

Začátek projektového řízení se nedá přesně určit, protože v historii existuje mnoho náročných projektů, které byly úspěšně dokončeny i přes všechny jejich nejistoty. Mnohé si vyžádaly enormní pracovní sílu, mnoho let práce a pokročilé plánování. Z hlediska definice projektu můžeme za projekt považovat pyramidy v Gíze, stavbu Velké čínské zdi, Kolosea nebo například Stonehenge. Zajisté zde bylo potřeba pečlivě přemýšlet o všech procesech týkajících se jak plánování, realizací, monitorování i ukončení projektu. Bohužel však neexistují dokumentace všech metod a technik. K formulaci principů moderního projektového řízení výrazně přispělo například americké námořnictvo.

V historii projektového řízení hráli důležitou úlohu Henri Foyal a Henry Gantt. Henri Fayol (1841 - 1925) byl francouzský inženýr v železářské a hutní společnosti. Jednalo se o největší společnost ve Francii a Fayol ji po mnoho let úspěšně vedl. Díky pozorování dokázal identifikovat pět funkcí řízení: plánování, organizování, velení, koordinování a kontrolu. Henry Gantt (1861 - 1919) byl americký inženýrem a později konzultantem managementu. Je známý díky Ganttově diagramu, který staví na rozdělení projektů na menší úkoly, jež na sobě závisí.

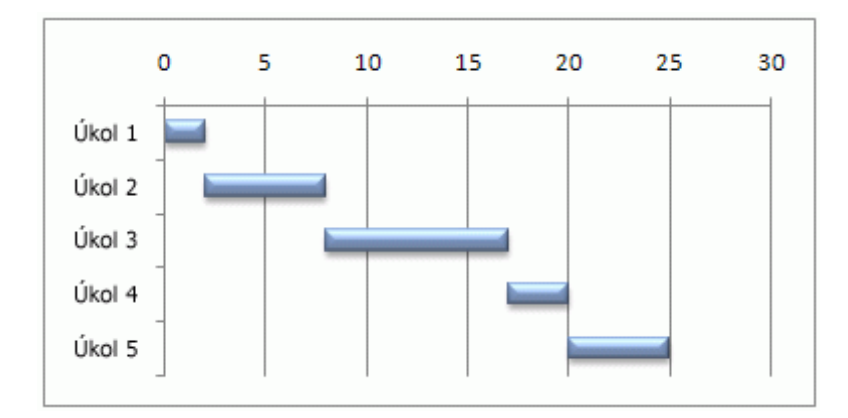

Obrázek 4 – Ukázka Ganttova diagramu [9]

<span id="page-15-1"></span>Profesor Young Hoon Kwak člení historii projektového řízení do čtyř období: před rokem 1958, 1958– 1979, 1980–1994 a 1995 – současnost.

V prvním období byl vyvinut Ganttův diagram a projektový management se transformoval od řemesla k řízení lidských zdrojů (human resources). Rychlejší komunikaci zajišťovaly lepší telekomunikační a dopravní systémy. K významným projektům z této doby patří například stavby Hooverovi přehrady nebo Projekt Manhattan.

Druhé období v letech 1958-1979 je spojeno s významným pokrokem technologií a aplikací vědy o řízení (Magement Science). Tehdy se také objevily nástroje pro správu jádra projektů PERT (Program Evaluation Review Technique) a CPM (Critical Path Method). Také se začíná využívat struktura WBS (Work Breakdown Structure) spojená s rozpisem práce. V roce 1965 vzniká Project management Association známá nyní ve světě pod názvem International Project Management Association (IPMA).

Třetí období (1980-1994) je spojováno s rozvojem softwaru pro řízení projektů a trendem se stala teorie omezení (TOC). V roce 1986 byla také vyvinuta strategie SCRUM pro vývoj software.

Poslední éra je od roku 1995 do současnosti a technologie jsou stále hnací silou pro změnu a mají výrazný dopad na práci projektových manažerů. V roce 1997 byly představeny alternativní metody CCPM Critical Cahin Project Management vycházející z CPM a PERT zmíněných výše. V roce 2001 byly napsány Agilní metodiky (Agile Manifesto) založené na souboru základních hodnot zaměřených tehdy na vývoj software v týmech. [10]

#### <span id="page-17-0"></span>**2 JUST IN TIME**

Just in Time je filozofie, jejímž cílem je zlepšení konkurenceschopnosti podniku. V rámci ní se eliminují ztráty v průběhu celého výrobního procesu a výroba za použití principu Just in Time znamená, že se vyrábějí určité typy výrobků, v požadovaném množství, v požadovaném čase a při zajištění stoprocentní kvality tak, aby se odstranily udržované zásoby. Z toho vyplývá, že materiál, díly, komponenty a výrobky jsou vyráběné, dopravované, připravované a montované právě tehdy, když je požaduje výkonná jednotka.

Změny vyplývající z používání filozofie Just in Time by se měly projevit i mimo samotný podnik a ovlivnit tak spotřebitele, dodavatele a dopravní firmy. Také by se měly snížit náklady.

Just in Time je založena na osmi principech, k jejichž dodržování je potřeba transparentnosti toků (materiál, hodnoty, informace), synchronizované objednávání materiálů s výrobou, integrované zpracovávání informací a univerzální pracovníků.

- 1. Plánování a výroba na objednávku
- 2. Výroba v malých sériích
- 3. Eliminace ztrát
- 4. Plynulé toky ve výrobě
- 5. Zajištění kvality ve výrobě
- 6. Respektování pracovníků
- 7. Eliminace náhody
- 8. Udržování dlouhodobé a jasné strategické linie [11, s. 15-17]

#### <span id="page-17-1"></span>**2.1 Historie**

Filozofie Just in Time vznikla v Japonsku a je spojována se společností Toyota (zpočátku byla známá jako Toyota Production System). Otcem myšlenky je Taiichi Ohno, který po druhé světové válce zkoumal americký průmysl a zjistil, že americký pracovník vyrobí devětkrát více. Bylo to ekonomickým přístupem k objednávání – vyvraceli představu, že je nejlepší objednávat toho mnoho nebo ve várkách a objednávali konkrétní model automobilu nebo konkrétní komponenty. Toto praktikovali také při skladování dílů. Ohno však věděl, že by to v Japonsku nešlo použít kvůli malé poptávce a tomu, že trh požadoval výrobu

malých množství pro různé modely. Proto vymyslel nový systém produkce založený na odstranění plýtvání – Just in Time, kde se položky ve výrobě používaly pouze, když byly potřeba a jidoka. Tento automatický výrobní systém fungoval tak, že byla potřeba lidská pozornost jen tehdy, když byla detekována závada. Systém se v tom okamžiku zastavil a nepokračoval, než byl vyřešený.

Na západě začala mít filozofie Just in Time vliv na výrobu na přelomu 70. a 80. let 20. století. Mohlo za to i to, že knihy japonských autorů (včetně Ohna) popisující vývoj Just in Time nebyly na západě až do pozdních 80. let publikovány. [12]

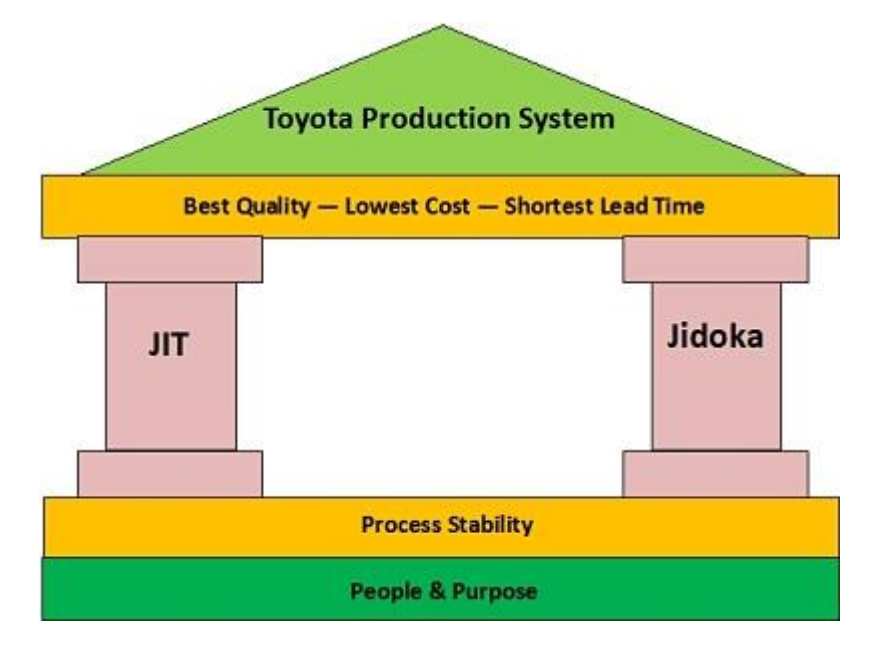

Obrázek 5 – Produkční systém Toyoty [13]

## <span id="page-18-1"></span><span id="page-18-0"></span>**2.2 Štíhlá výroba**

Přijetí Just in Time se někdy označuje také jako přijetí štíhlé výroby. Jedná se také o filozofii, která usiluje o zkrácení času mezi zákazníkem a dodavatelem zrušením plýtvání v řetězci mezi nimi. Mezi tyto formy plýtvání patří například: nadvýroba, nadbytečný pohyb, práce nebo doprava, opravování nekvalitní práce atd.

Ve štíhlé výrobě jde o maximalizaci přidané hodnoty pro zákazníka a také cesta k tomu, aby společnosti vyráběli více za nižší režijní náklady při efektivním využití prostoru a zdrojů.

Štíhlá výroba je také úzce spojena s vývojem výrobků, přípravou výroby, logistikou a administrativou. [14, s. 23-27]

#### <span id="page-19-0"></span>**2.3 Zavádění Just in Time**

#### <span id="page-19-1"></span>**2.3.1 Cíle**

Hlavní cíle zavádění Just in Time jsou odstranění nepotřebných skladových zásob a jejich redukce v meziskladových a dílenských zásobnících. Dále snížení oběhového majetku (materiál, díly, výrobky), zkrácení průběžných časů, ať už jednotlivých procesů nebo zakázek a zlepšení dodavatelských schopností tak, aby bylo možné okamžitě reagovat na požadavky zákazníka. [11, s. 23]

#### <span id="page-19-2"></span>**2.3.2 Nutné součásti**

Just in Time nelze úspěšně prosadit bez výkonné a tvořivé spolupráce všech zaměstnanců a je nutná kontrola základních součástí této metody:

- Vysoká úroveň kvality je nutná pro rovnoměrný výrobní tok a je vyžadována ve všech fázích výrobního procesu i od všech, kteří vstupují do tohoto procesu nebo systému.
- Hladký výrobní tok každá činnost musí být pozorně řízena vůči ostatním. Práce musí navazovat a dodržovat předem daný výrobní rozvrh.
- Nízké zásoby souvisí s nízkými náklady a dosáhne se jich například malým množstvím nakupovaných dílů nebo rozpracované výroby.
- Malé výrobní dávky lépe odpovídají na poptávku zákazníků. Také snižují náklady a zvyšují pružnost, ale zvyšují nároky řízení.
- Rychlé a levné seřizování strojů souvisí s malými výrobními dávkami a rychlým střídáním výrobků a je důležité, aby nevznikaly zbytečné náklady.
- Účelné rozmístění vyžaduje předmětné uspořádání a mělo by zkrátit vzdálenost mezi stroji a snížit náklady na přepravu.
- Preventivní opravy a údržby strojů zabraňují výdajům za zdržení způsobené různými haváriemi. Zodpovědnost za opravy a údržbu by měla mít přímo obsluha strojů.
- Vícestrojová obsluha stírá rozdíly mezi specializovanou obsluhou jednotlivých strojů, ale připravuje pracovníky na zvládání různých úkolů a situací.
- Duch spolupráce je nedílným předpokladem úspěchu a je důležité motivovat všechny pracovníky k těm nejlepším výkonům, aby uspokojily koncového zákazníka.
- Méně spolehlivých dodavatelů představuje změnu v tradičním pohledu na výběrová řízení, kde se většinou vybírá podle ceny. Metoda Just in Time počítá s menším množstvím naprosto spolehlivých dodavatelů.
- Tažný systém výrobního toku zboží znamená vyrábět jen to, co se prodá, ideálně to, co si zákazník objednal. Pracoviště jsou tak řízena prodejem a poptávkou.
- Tvůrčí systém rozhodování spoléhá na dosažení a udržení hladkého výrobního toku, i když se naskytnou problémy.
- Neustálé zdokonalování je charakteristické pro japonské společnosti a označuje se jako kaizen. [15, s. 342-345]

## <span id="page-20-0"></span>*2.3.2.1 Kaizen*

Kaizen je tedy systém neustálého zlepšování v osobním, sociálním a pracovním životě, kde zahrnuje jak dělníky, tak manažery a je založen na zdokonalování od nejmenších detailů. Tato životní filozofie staví na tom, že vše se dá zlepšovat a nic není pevně stanoveno, proto je to třeba dělat neustále.

Jde o systém práce, který se praktikuje ve velkých světových firmách a mezi zásady patří například to, že se může zapojit každý – aktivity by měly jít zezdola, ale mít podporu seshora. Tím jsou pracovníci motivováni a mohou tak mít účast na úspěchu. Dále by se důraz měl brát na každé navrhované zlepšení, které by však před zavedením mělo být důkladně analyzováno. [14, s. 119-121]

## <span id="page-20-1"></span>**2.3.3 Překážky**

Nasazení Just in Time není jednoduché a jsou s ním spojené změny vyplývající z předchozí kapitoly. Kromě toho neúspěch může nastat, když bude management nejednotný a neochotný k přechodu na Just in Time v rámci konzervatismu. Další překážkou může být odpor mistrů, kteří musejí delegovat pravomoc a zodpovědnost dělníkům.

Problémy mohou nastat také s dodavateli, protože to znamená náklady a také změna v dodávání (častěji v menších dávkách). To má zpočátku na vliv také na přechodný nárůst přepravních nákladů a další aspekty (například riziko organizačních problémů). [15, s. 348]

## <span id="page-21-0"></span>**2.4 Výhody**

Mezi hlavní výhody Just in Time patří zvýšení kvality řízení a omezení plýtvání. Jsou sníženy zásoby a tím se redukují nároky na pracovní prostor. Navíc se zkracuje doba výroby a kvalifikovaní pracovníci mohou operativně řešit nedostatky, kterých není mnoho. Výrobní tok je tak hladký.

Just in Time také napomáhá zvyšování produktivity a lepšího využívání zařízení i majetku. Navíc upevňuje dobré vztahy s dodavateli a prodejci. [15, s. 346-347]

## <span id="page-21-1"></span>**2.5 Nevýhody**

Nevýhody Just in Time vyplývají z předešlé kapitoly o zavádění této metody. V podniku se musejí vytvořit dobré podmínky pro hladký výrobní tok, což znamená vynaložit mnoho úsilí i financí. Také se zvýší nároky na dopravu a navíc se mohou narušit vztahy se zákazníky.

Negativní je také to, že se významné přínosy zavedení metody projeví až po delší době. [16, s. 85-86]

# <span id="page-22-0"></span>**3 DALŠÍ METODY ŘÍZENÍ PODNIKŮ**

## <span id="page-22-1"></span>**3.1 Material Requirement Planning (MRP)**

Material Requirement Planning neboli plánování požadavků materiálu vzniklo v 60. letech v USA a je zaměřeno spíše na řízení zásob materiálu než na plánování a řízení průběhu výroby. Princip spočívá v adresném objednávání materiálu podle skutečných potřeb výroby, přičemž výsledky zpracovává výpočetní technika.

Východiskem pro výpočet je takzvaný hrubý rozvrh výroby (plán, kde jsou pro jednotlivé časové intervaly stanoveny počty výrobků), který je sestavován na základě objednávek a předpovědí poptávky.

Výhodou tohoto konceptu je snížení objemu oběžných prostředků a nákladů na pořizování a udržování zásob. Nevýhodu představuje, že plánování nevychází ze skutečného průběhu výroby, ale pouze z hrubého rozvrhu výroby.

## <span id="page-22-2"></span>**3.2 Manufacturing Resource Planning (MRP II)**

Metoda Manufacturing Resource Planning (plánování výrobních zdrojů) je zdokonalením MRP, kdy je doplněno podrobné plánování výroby a kapacitní propočty. Důraz se klade také na řízení prodeje. Díky tomu je výrazně snížena vázanost oběžných prostředků a opět jsou sníženy náklady na pořizování a udržování zásob.

Při aplikaci MRP II mohou nastat problémy způsobené nepřesností vstupních dat a je potřeba angažovanost a motivace pracovníků. [16, s. 77-78]

## <span id="page-22-3"></span>**3.3 Theory of Constraints (TOC)**

Theory of Constraints (teorie omezení) nahlíží na podnik jako na celek, který má silnější a slabší stránky a cílem je odstranění omezení (úzkých míst) v tomto řetězci tak, aby se maximalizoval zisk. Mezi tři ekonomické ukazatele patří cash flow, návratnost investic a čistý zisk. S nimi souvisí provozní ukazatele: průtok, zásoby a provozní náklady.

Odstranění úzkých míst bránící zvyšování průtoku se týká tří podnikových cílů: maximalizace průtoku, minimalizace zásob a minimalizace provozních nákladů.

Může se použít ve výrobě, projektovém managementu, logistice nebo ve firemní strategii obecně a to tehdy, když je například potřeba radikálně zvýšit výkonnost nebo zlepšit procesy plánování a řízení.

Využití teorie omezení spočívá v pěti krocích. Za prvé je třeba identifikovat úzké místo, dále jej využít (například se provádějí školení nebo eliminuje plýtvání) a také mu vše podřídit. Předposledním krokem je odstranění omezení a poslední krok nabízí další akce, které mohou představovat i navrácení se ke kroku 1. [14, s. 49-57]

## <span id="page-23-0"></span>**3.4 Optimized Production Technology (OPT)**

Optimalizování výrobní technologie pracuje s eliminací úzkých míst výrobního procesy, tedy míst, která komplikují organizaci výroby, zvyšují výrobní náklady a zpomalují výrobu.

Systém obvykle pracuje pomocí modulů, které se týkají produkčních fází: sběr dat (objednávky, nakupované díly), identifikace (modul prochází pracoviště, aby identifikoval úzká místa), kategorizace (rozdělení činnosti na kritické a ty ostatní) a rozvržení (sestavuje výrobní rozvrhy).

Snahou systému s OPT je dosáhnout minimum rozpracované výroby. [15, s. 366-368]

#### <span id="page-23-1"></span>**3.5 Total Quality Management (TQM)**

Total Quality Management (totální řízení kvality) je další z metod, která má za cíl zvyšování hodnoty pro zákazníka a to návrhem a neustálým zlepšováním postupů a systémů. Principy TQM se zaměřují na přístup lidí, etiku a kulturu a tím pádem metoda dokáže měnit postoje a chování a tím ovlivnit výsledky. Také se snaží plnit potřeby a očekávání zájmových skupin. [17]

Základní rysy této metody vycházejí z jejího názvu: total (úplné zapojení všech pracovníků), quality (princip kvality) a management (na všech úrovních řízení).

Myšlenka TQM se zrodila v 50. letech ve Spojených státech amerických, ale rozvíjela se především v Japonsku, kde se zrodily i čtyři základní teze. První se týká výše popsaného kaizenu, druhá nese název Atarimae Hinshitsu a vychází z předpokladu, že věci budou fungovat tak, jak se od nich očekává. S tím souvisí i Miryokuteki Hinshitsu založená na tom, že věci musí mít i přidanou hodnotu v podobě estetické kvality. Poslední teze Kansei říká, že zkoumání zákazníkova užívání produktu vede k jeho zlepšení. [18]

#### <span id="page-24-0"></span>**3.6 Kanban**

Systém řízení výroby Kanban byl stejně jako Just in Time vyvinut firmou Toyota. Slovo kanban znamená karta, štítek nebo lístek a právě tyto prvky tento systém využívá.

Kanban se snaží o nejdokonalejší přizpůsobení výroby materiálnímu toku. S tím souvisí "výroba na výzvu", která umožňuje redukovat zásoby a zlepšovat plnění termínů. Aby se to splnilo, musejí být vyvážené výrobní kapacity.

V tomto systému je celé řazení výroby podřízeno finální montáži, protože ta reaguje na požadavky zákazníků.

Kanban je nejvhodnější pro opakovanou výrobu stejných součástek s rovnoměrným odbytem. [11, s. 193-195]

## <span id="page-25-0"></span>**4 SROVNÁNÍ METOD**

Metody se při použití v podnicích velmi často kombinují, a to na základě jejich vlastností. Je důležité, aby celý koncept respektoval jak charakter výroby, tak principy jednotlivých metod.

U výroby je například potřeba brát ohled na typ výroby (kusová, sériová, velkosériová, hromadná), ale také na počet jednotlivých součástek, počet variant, časy práce a podobně. [19, s. 311]

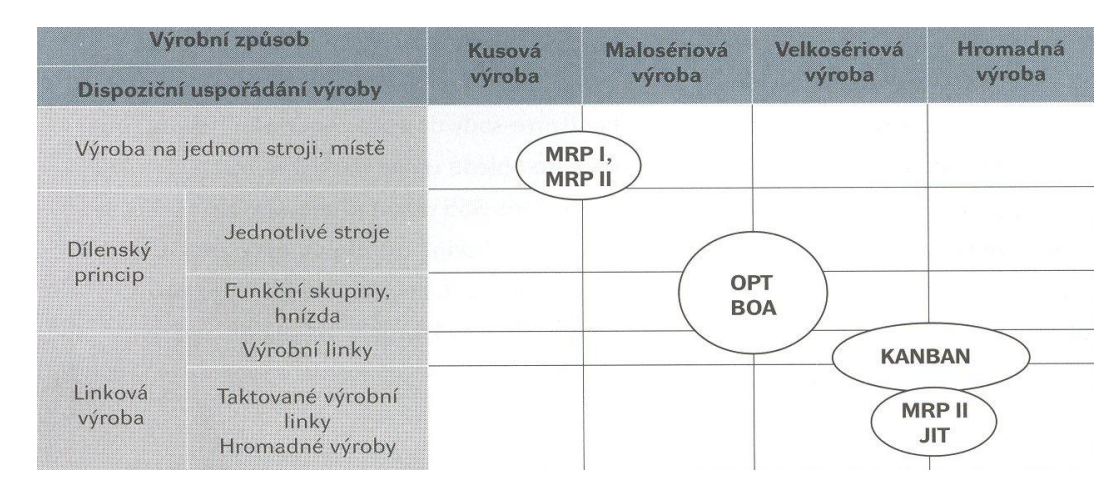

Obrázek 6 – Výrobní způsoby a vhodné metody [20]

## <span id="page-25-3"></span><span id="page-25-1"></span>**4.1 Srovnání JIT a MRP**

Material Requirements Planning (MRP) se týká plánovaného použití materiálů nebo jejich částí v průběhu předem stanoveného časového období. Používá se v diskrétním výrobním prostředí (samostatná výrobní jednotka se snadno identifikovatelnými produkty vyrobenými z jednotlivých součástí s různými dodacími lhůtami a také výrobou na zakázku). [21] Systém Just in Time se naopak používá u sériové výroby – tam, kde se produkty vyrábí stejnou technikou a ve stanoveném pořadí po delší časové období. MRP zvyšuje spolehlivost tím, že eliminuje nedostatek materiálu a stejně jako JIT umožňuje společnostem dlouhodobě plánovat a práce je tak efektivní. Obě metody také zkracují dodací lhůty. [22]

#### <span id="page-25-2"></span>**4.2 Srovnání JIT, MRP II a OPT**

Hlavní rozdíl mezi Just in Time a ostatními metodami je, že se jedná o výrobní filozofii. Manufacturing Resource Planing (MRP II) je systém pro plánování výroby a Optimized Production Technology (OPT) se soustředí na tvorbu přesných rozvrhů výroby bez možnosti volnosti při realizaci.

OPT a MRP II se jako koncepce vzájemně doplňují. Zatímco OPT se hodí pro přípravu krátkodobých výrobních plánů, u MRP II je to právě naopak.

MRP II a Just in Time také mohou být implementované společně, ale ani jeden ze systémů nemůže nahradit funkce toho druhého. [11, s. 185-186]

## <span id="page-26-0"></span>**4.3 Srovnání JIT, TOC a TQC**

Tyto tři metody se týkají řízení celého podniku a ne jen některé z jeho částí a snaží se změnit celou podnikovou kulturu. Odlišují se v přístupu a identifikaci klíčového problému i v jeho řešení. Rozdíly se nacházejí v odlišném pohledu na možnosti a také v budoucím směřování.

Metody spojuje snaha o zlepšení podniků, jeho procesů a celkového fungování. Všechny se pomocí různých nástrojů snaží o zvyšování průtoku. Just in Time se navíc snaží vytěsnit prvek náhody a tím snižuje zásoby.

Podobně i metoda TQM eliminuje všechny procesy způsobující nekvalitu, čímž snižuje zásoby a rozpracovanou výrobu. Toto zaměření na snižování ztrát vede právě ke zvyšování průtoku.

Metoda TOC ke zvyšování průtoku používá maximalizaci využití úzkého místa, které také odstraňuje vliv nahodilosti. Na rozdíl od Just in Time se jej tato metoda však nesnaží eliminovat. Dalším podstatným rozdílem je, že se teorie omezení nesnaží zlepšit celý systém, ale jen jeho nejslabší článek. [23, s. 213]

## <span id="page-26-1"></span>**4.4 Srovnání JIT a Kanbanu**

Kanban je klíčovou technikou štíhlé výroby a mezi její hlavní prvek patří karta (štítek), která obsahuje přesnou specifikaci výrobku nebo komponentů. Kanban slouží k odstranění nadprodukce a výrobního odpadu a s Just in Time velmi úzce souvisí.

Obě metody se tedy snaží snížit potřebný materiál pro výrobní proces, snižují odpad a usnadňují vedoucím pracovníkům zlepšování procesů, protože pracovníci jsou motivováni ke zlepšování produktů a nevzniká tak nadbytečná zásoba zboží.

Just in Time obvykle vyžaduje méně místa pro stejné úrovně výroby a menší rozloha snižuje spotřebu energie na vytápění, klimatizaci i osvětlení. [24]

# <span id="page-27-0"></span>**II. PRAKTICKÁ ČÁST**

## <span id="page-28-0"></span>**5 METODIKA**

Tato kapitola popíše výběr daných nástrojů pro projektové řízení, včetně jejich dělení a dále se bude věnovat testovacímu prostředí. To bude vytvořeno na základě požadavků metody Just in Time. Také vymezí kritéria, na základě kterých se budou dané nástroje popisovat a později srovnávat.

#### <span id="page-28-1"></span>**5.1 Výběr softwarových nástrojů**

Softwarové nástroje pro účely této práce byly vybírány za pomoci internetu s cílem pokrýt jejich různé typy. Vycházelo se přitom z přehledu zveřejněného na webu Ing. Mira Vlacha zaměřeného na projektové řízení, informatiku a marketing. [25] Běžné desktopové programy zastupuje především Microsoft Project, který je podle průzkumu společnosti EY (dříve Ernst & Young) z roku 2013 dlouhodobě nejpoužívanějším programem pro projektové řízení. [26].

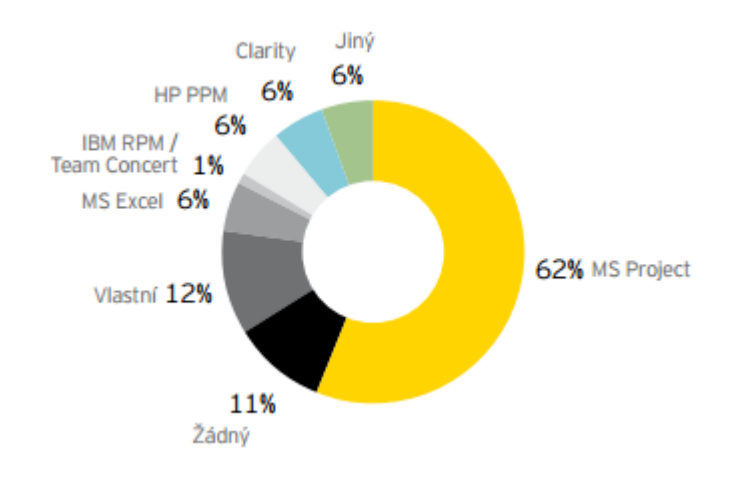

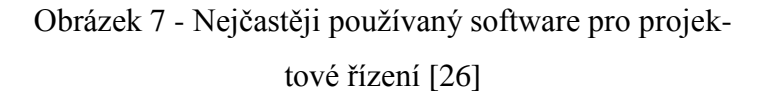

<span id="page-28-3"></span>Další nástroje jsou pak webové aplikace, ke kterým má uživatel přístup odkudkoliv na světě, a to prostřednictvím webového prohlížeče po zadání unikátního jména a hesla.

Tři zástupci nástrojů pochází od českých vývojářů.

#### <span id="page-28-2"></span>**5.2 Testovací prostředí a požadavky**

Pro Just in Time je důležitá minimalizace nákladů, plýtvání a času. Vyrábí se to, co je potřeba v čase, kdy je to potřeba. Jak je napsáno výše, tato metoda je vhodná pro podniky s linkovou výrobou, ideálně takové, kde se pracuje se stejnou technikou, ve stanoveném pořadí a po delší časové období.

Pro potřeby tohoto výzkumu pracujeme s malou fiktivní firmou, která vyrábí okna. Nějaké zásoby má na skladě, ale většinu materiálů a součástek pořizuje až na základě daných objednávek. Poté se ihned přechází k výrobě oken a jejich následnému rozvozu. Proces končí předáním produktů zákazníkovi. Komunikace se zákazníkem může nastat kdykoliv.

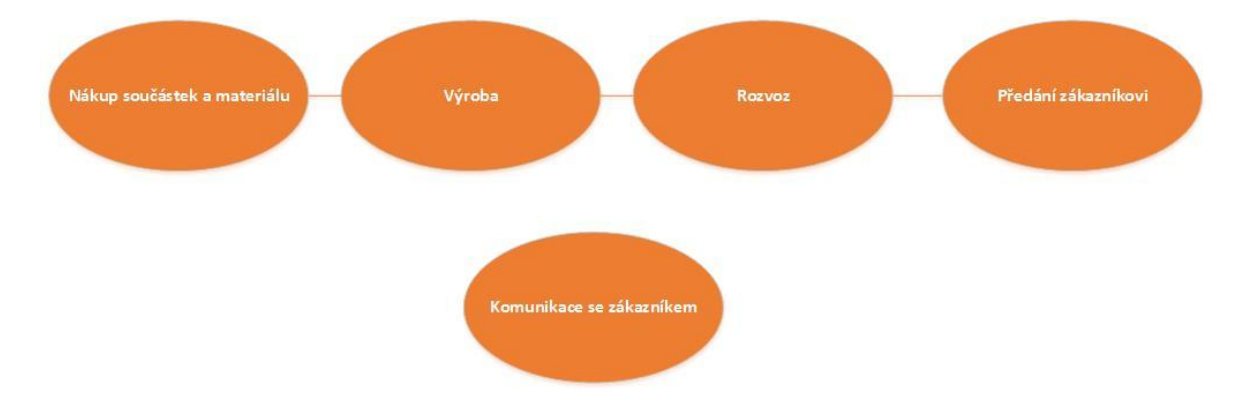

Obrázek 8 – Diagram procesů spojených s objednávkou (vlastní zdroj)

<span id="page-29-0"></span>K nástrojům pro projektové řízení má přístup omezený počet zaměstnanců, konkrétně ředitel společnosti, asistentka, dispečer a vedoucí výroby. Ředitel zadává projekty a kontroluje jejich plnění, přidává komentáře a obecně má dohled nad činností firmy. Asistentka je zodpovědná především za komunikaci se zákazníky a řeší vzniklé problémy. Dispečer má na starosti vše kolem dopravy zboží a spravuje hlavně údaje o řidičích a automobilech. Vedoucí výroby musí mít přehled o nových objednávkách a na základě nich řídí samotnou výrobu. S tím souvisí i nákup součástek a materiálu, když je potřeba. Všichni členové musí společně komunikovat, aby se dosáhlo cílů metody Just in Time.

Co se týče softwaru, jednotlivým projektem se rozumí objednávka pocházející od zákazníka firmy, kterou do systému zadává ředitel společnosti. S ní budou spojeny tyto úkony: nákup materiálu a součástek, zadání výroby, rozvoz zboží a předání zákazníkovi. V případě potřeby pak komunikace se zákazníkem.

Systém by byl v reálném případě zaplněn podrobnými daty, například seznamem distributorů, řidičů, automobilů a podobně, ale pro potřeby této práce se od něj očekává, že bude bezchybně mapovat průběh úkonů spojených s jednou objednávkou. Přístup do systému budou mít výše vyjmenovaní pracovníci, kteří budou mít možnost editace a úprav jednotlivých kroků.

## <span id="page-30-0"></span>**5.3 Kritéria hodnocení**

#### <span id="page-30-1"></span>**5.3.1 Funkce pro Just in Time**

Pro potřeby této práce je nejdůležitější právě přístup k metodě Just in Time. Ve výrobě je potřeba vše udělat v čase, kdy se má a za použití nejmenších nákladů. V nástrojích je nejdůležitější zadat projekt, mít možnost k němu přidat úkoly a vše editovat a to pověřenými pracovníky.

Hodnotící kritéria tedy budou:

- zadávání projektů a úkolů
- editace projektů a úkolů
- přístup a ovládání pro každého

## <span id="page-30-2"></span>*5.3.1.1 Zadávání projektů*

Zde bude důležité především to, jak je jednoduché založit nový projekt nebo úkol a kolik je k němu možné zadat parametrů. U Just in Time je důležitý čas, proto by softwarové nástroje měly umožňovat zadávat přesné termíny.

#### <span id="page-30-3"></span>*5.3.1.2 Editace projektů a úkolů*

Jak projekty, tak jednotlivé úkoly v průběhu práce procházejí mnoha změnami a ty je potřeba zaznamenávat. Editace by měla být jednoduchá a také by se měla okamžitě graficky projevit.

#### <span id="page-30-4"></span>*5.3.1.3 Přístup a ovládání pro každého*

Do systému s projekty a úkoly by měly mít přístup výše definovaní pracovníci, kteří by při spuštění softwarového nástroje měli mít okamžitý přehled o tom, co se děje. Měli by snadno dohledat, jaké byly provedeny změny a také kdo je udělal.

#### <span id="page-30-5"></span>**5.3.2 Další kritéria**

Další kritéria přímo nesouvisí s principem Just in Time, ale pro ovládání programů a celkový dojem z nich jsou velmi důležité. Pokud uživatele odradí grafika, nebude mu vyhovovat ovládání nebo nebude rozumět všem příkazům, nemá smysl, aby daný nástroj používal.

Kritéria tedy jsou:

- Grafika a přívětivost
- Možnost nápovědy a podpory
- České rozhraní
- Mobilní mutace

Mezi kritéria by mohla patřit i cena nástroje, ale pro potřeby této práce se nejedná o relevantní kritérium, které by mělo hrát roli.

## <span id="page-31-0"></span>*5.3.2.1 Grafika a přívětivost*

Vzhled programů by měl působit moderním dojmem, grafika by však neměla být rušivá. Funkce by se měly dát snadno dohledat a být tam, kde je uživatel očekává, například uložení projektu pod nabídkou Uložit a podobně.

## <span id="page-31-1"></span>*5.3.2.2 Možnost nápovědy a podpory*

Když uživatel dospěje do bodu, kdy nebude vědět, jak dál pokračovat v daném nástroji, měl by mít vždy možnost nějaké nápovědy. Mimo nápovědu existuje i podpora od techniků, v dnešní době často online.

## <span id="page-31-2"></span>*5.3.2.3 České rozhraní*

Počítačovým jazykem je angličtina, ale přesto se najde mnoho uživatelů, kteří pro denně používané nástroje ocení češtinu.

## <span id="page-31-3"></span>*5.3.2.4 Mobilní mutace*

V dnešní době s rozvojem techniky a mobilních technologií je potřeba dbát důraz také na přenositelnost. Tomuto trendu se přizpůsobují některé společnosti, které nabízejí verze programů a aplikací pro mobilní telefony nebo tablety.

# <span id="page-31-4"></span>**5.4 Hodnotící škála**

Jednotlivým kritériím budou připisovány body, a to dvěma způsoby. Ten první bude pracovat se stupnicí od 1 do 5, přičemž 5 je nejvyšší a značí nejlepší výsledek a naprostou spokojenost s danou funkcí nebo parametrem. Druhé hodnocení vychází z odpovědi na otázku ANO/NE a bude nabývat bodů 1 nebo 0.

Softwarový nástroj může maximálně dosáhnout 27 bodů, přičemž nejdůležitější jsou body získané za kritéria spojená s Just in Time. Těchto bodů je maximálně 15.

<span id="page-32-0"></span>V následující tabulce (Tab. 2) je barevně zvýrazněno, kolik bodů mohou nástroje za jednotlivá kritéria získat. V dalších tabulkách u jednotlivých nástrojů jsou body znázorněny pouze pomocí hvězdičky.

| Kritéria                       | <b>Body</b> |  |  |  |  |  |  |  |  |  |  |
|--------------------------------|-------------|--|--|--|--|--|--|--|--|--|--|
|                                |             |  |  |  |  |  |  |  |  |  |  |
|                                |             |  |  |  |  |  |  |  |  |  |  |
| Zadávání projektů a úkolů      |             |  |  |  |  |  |  |  |  |  |  |
| Editace projektů a úkolů       |             |  |  |  |  |  |  |  |  |  |  |
| Přístup a ovládání pro každého |             |  |  |  |  |  |  |  |  |  |  |
| Další                          |             |  |  |  |  |  |  |  |  |  |  |
| Grafika a přívětivost          |             |  |  |  |  |  |  |  |  |  |  |
| Možnost nápovědy a podpory     |             |  |  |  |  |  |  |  |  |  |  |
| České rozhraní                 |             |  |  |  |  |  |  |  |  |  |  |
| Mobilní mutace                 |             |  |  |  |  |  |  |  |  |  |  |

Tabulka 2 – Přehled hodnocených kritérií

# <span id="page-33-0"></span>**6 ANALÝZA NÁSTROJŮ**

V rámci analýzy popíšeme jednotlivé nástroje: jejich cenu, funkce a moduly, vzhled a pro potřeby Just in Time demonstrujeme založení projektu.

## <span id="page-33-1"></span>**6.1 Basecamp**

Společnost Basecamp (dříve 37signals) vznikla v roce 1999 a Basecamp je jejich nejpopulárnějším produktem. Mezi základní teze Basecampu patří jednoduchost, přehlednost, snadné použití a poctivost.

Basecamp používá přes 15 milionů uživatelů, ať už jde o freelancery, malé obchody, střední společnosti až po nadnárodní společnosti.

Basecamp je webová aplikace, která běží na Safari, Chrome, Firefoxu a Iinternet Exploreru. K dispozici je také mobilní aplikace pro zařízení s Androidem, iPad a iPhone.

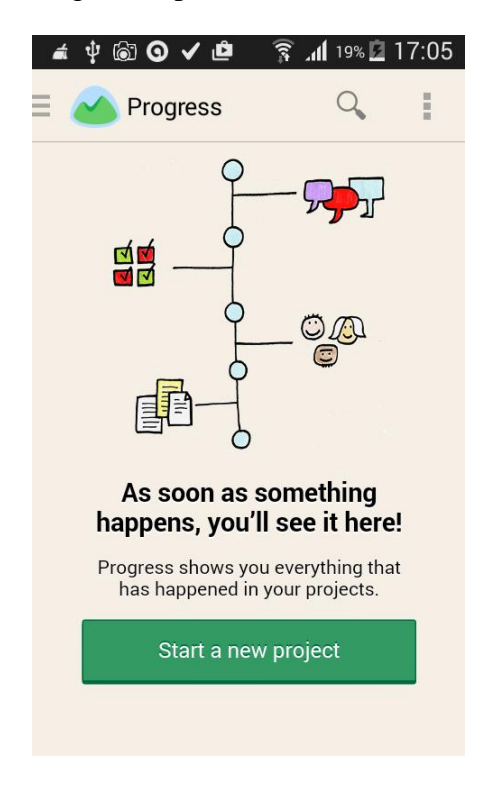

Obrázek 9 – Screenshot mobilní aplikace Basecamp (vlastní zdroj)

#### <span id="page-33-3"></span><span id="page-33-2"></span>**6.1.1 Cena**

Placení Basecampu je možné ve dvou úrovních – buď měsíčně, nebo ročně. Roční balíček stojí 3000 dolarů (cca 72 000 korun) a zaručuje přednostní podporu, neomezený počet projektů a 500 GB volného místa. Ceny měsíčních balíčků se různí podle množství aktivních projektů a volného místa a začínají na 20 a končí na 150 dolarech. [27]

#### <span id="page-34-0"></span>**6.1.2 Funkce**

Základní funkce Basecampu kopíruje jeho menu - Project, Calendar, Everything, Progress, Everyone, Me. Zakládání projektu a práce s ním je stavebním kamenem celé aplikace. Kalendář přehledně znázorňuje úkoly a pod Everything se skrývá mnoho funkcí – diskuze, seznamy úkolů, soubory, textové dokumenty, emaily a také smazané prvky projektů. Díky položce Progress je možné sledovat pokrok na práci na projektu a Everyone a Me nabízí uživatelské nastavení, například o notifikacích na email.

#### <span id="page-34-1"></span>**6.1.3 Vzhled**

Basecamp je webová aplikace, tudíž se uživatelské prostředí nachází přímo v prohlížeči. Pozadí aplikace je šedé a působí nerušivým dojmem. Hlavní menu se nachází v horní části a je napsáno obyčejným písmem. Vpravo nahoře je pole pro vyhledávání. Hlavní plochu tvoří vybraný prvek, například kalendář nebo projekty a v levém menu se nachází další atributy a možnosti vztahující se k němu.

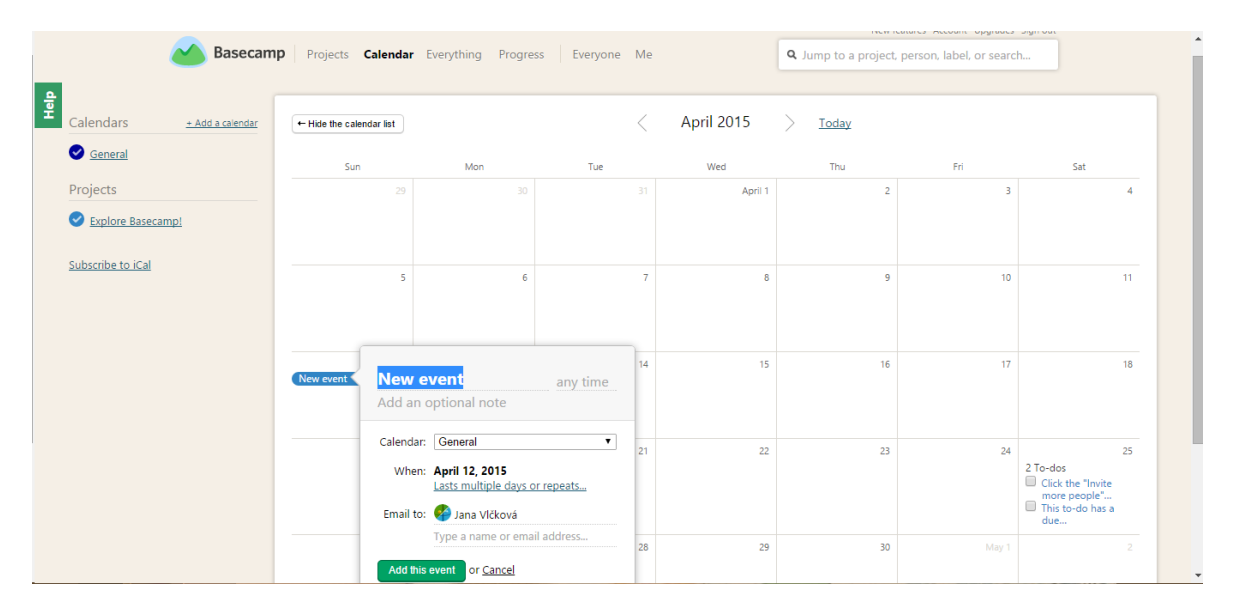

Obrázek 10 – Ukázka aplikace Basecamp (vlastní zdroj)

#### <span id="page-34-3"></span><span id="page-34-2"></span>**6.1.4 Založení projektu**

Nejprve je potřeba založit nový projekt, což je v aplikaci Basecamp velmi jednoduché – prostřednictvím nabídky Projects – New Project. V prvním kroku se volí název a mohou se pozvat uživatelé svázaní s tímto projektem. U každého projektu je možnost Diskuze, která slouží ke komunikaci o projektu, vytvoření to-do listu, tedy seznamu úkolů a dále vložení souboru nebo textového dokumentu. Posledním prvkem je vytvoření události, která se posléze zobrazí v kalendáři.

V horní části hlavního okna aplikace se nachází informace o posledních změnách, takže má každý příchozí uživatel okamžitý přehled o tom, co se v projektu změnilo. Všechny zadané informace se dají editovat a ukládají se do logů, což činí správu projektu přehlednou a jednoduchou.

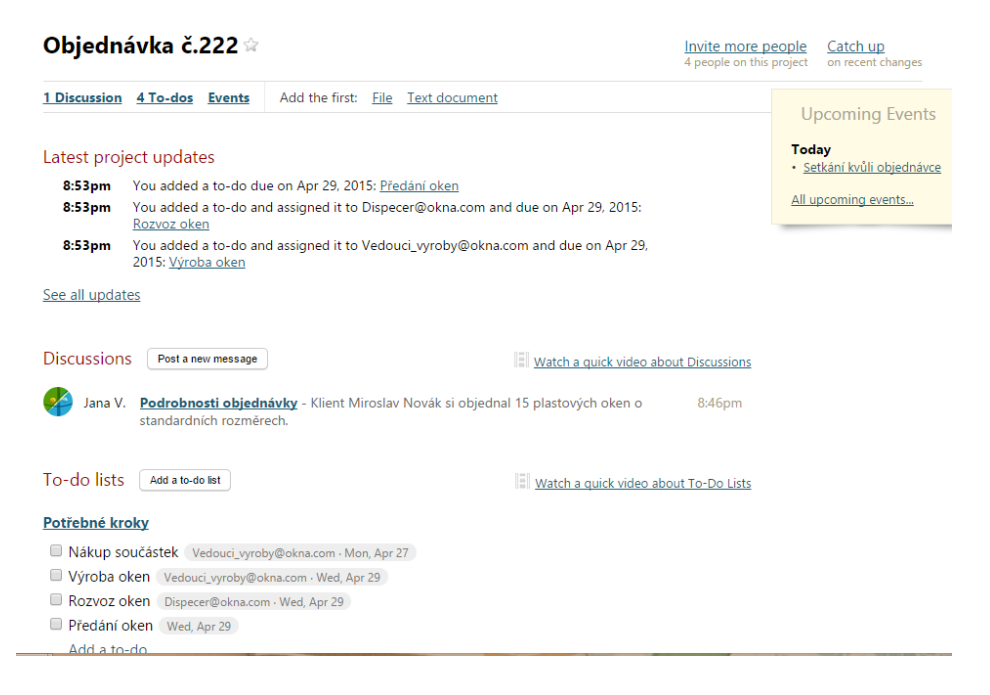

Obrázek 11 – Ukázka projektu v Basecampu (vlastní zdroj)

#### <span id="page-35-1"></span><span id="page-35-0"></span>**6.1.5 Hodnocení**

Vytváření projektů je jednoduché, stejně jako jejich editace – změny se provádějí přímo na hlavní obrazovce a jednotlivé parametry se mohou zadávat postupně dle potřeby. Úkoly jsou zde ve formě to-do listů a úkolům se může přiřadit zodpovědnost a datum, do kterého má být splněn. Nelze však zadávat čas, což je špatné pro potřeby Just in Time, protože například nákup součástek může trvat pouze pár hodin v rámci dne.

Editace je také snadná – stačí kliknout na samotný projekt nebo úkol, popřípadě na tlačítko Edit. Změny se okamžitě uloží a zapíší se také do seznamu posledních změn. Ten je výhodný právě v případě ovládání více lidmi, kteří tak okamžitě vidí, co je nového a kdo změny prováděl. Podrobnější přehled o provedených akcí nabízí také rubrika Progress.

Co se týče ovládání, chybí zde tlačítko Domů nebo Zpět - když uživatel vybere něco jiného, než chtěl, musí to udělat pomocí kroku zpět v prohlížeči.

Basecamp působí především prakticky, neobsahuje žádnou složitou grafiku ani nadbytečné prvky. Také má propracovanou nápovědu – nabízí online školení s názvem "Be a Basecamp Pro in 30 minutes", různé průvodce a také avizují odpovědi na emaily do 4 minut. U samotného ovládání programu se zobrazují videa s nápovědou k jednotlivým prvkům. Webová aplikace nemá české rozhraní, ale disponuje aplikací pro mobilní zařízení, která umožňuje rychlou kontrolu projektů.

| <b>Kritéria</b>                | <b>Body</b> |   |  |   |        |        |  |  |  |  |
|--------------------------------|-------------|---|--|---|--------|--------|--|--|--|--|
|                                | $_{0}$      |   |  | 3 |        |        |  |  |  |  |
| JIT                            |             |   |  |   |        |        |  |  |  |  |
| Zadávání projektů a úkolů      |             |   |  | * |        |        |  |  |  |  |
| Editace projektů a úkolů       |             |   |  |   | $\ast$ |        |  |  |  |  |
| Přístup a ovládání pro každého |             |   |  |   | $\ast$ |        |  |  |  |  |
| Další kritéria                 |             |   |  |   |        |        |  |  |  |  |
| Grafika a přívětivost          |             |   |  | ∗ |        |        |  |  |  |  |
| Možnost nápovědy a podpory     |             |   |  |   |        | $\ast$ |  |  |  |  |
| České rozhraní                 | ж           |   |  |   |        |        |  |  |  |  |
| Mobilní mutace                 |             | × |  |   |        |        |  |  |  |  |

<span id="page-36-2"></span>Tabulka 3 – Hodnocení Basecampu

## <span id="page-36-0"></span>**6.2 Edvin**

Tuto webovou aplikaci pro řízení projektů a zakázek vyvíjí společně ostravská firma ATACO a ATEA Software z Dolní Lhoty.

## <span id="page-36-1"></span>**6.2.1 Cena**

Pro společnosti s menším počtem uživatelů je k dispozici měsíční verze bez licence. Na výběr je ze dvou druhů – Basic a Profi. Ta základní je určena jen 3 uživatelům s maximálně 5 projekty. Je bez uživatelské podpory nebo správy oprávnění, ale zdarma. Profi varianta je omezena 5 GB prostorem pro dokumenty a stojí 150 korun na uživatele měsíčně. Uživatelská verze s licencemi se cenově pohybuje v rozmezí 1490 – 4990 korun podle počtu uživatelů. K těmto nákladům je třeba přičíst jednorázový poplatek za nastavení systému v hodnotě od 9 900 po 49 900 korun. Zpoplatněny jsou i služby navíc, jako je například konzultace, školení nebo individuální úpravy systému.

#### <span id="page-37-0"></span>**6.2.2 Funkce a moduly**

V Edvinu je možné zakládat projekty, harmonogramy prací a k tomu vytvářet jednotlivé etapy a aktivity, které na sebe mohou navazovat. Dále je zde možné sestavovat rozpočty, což souvisí s vytvářenými projekty. Díky grafům cash flow je možné přehledně sledovat finanční toky mezi zákazníky, subdodavateli i odběrateli. Přehledně řídit jdou také pracovníci, definují se jejich kapacity, zodpovědnosti a přiřazují se jim projekty. V rámci aplikace je možné také uchovávat dokumenty, jako jsou protokoly, certifikáty nebo zápisy z jednání.

Edvin také zasílá emailové zprávy o fázích projektu.

V rámci modulů je zde možnost propojení s ekonomickým systémem POHODA, který sdílí například vydané a přijaté faktury nebo objednávky nebo výrobním systémem inSide. Ten koordinuje výrobní a montážní fáze projektu včetně informací o materiálu a termínech zahájení a ukončení. [28]

#### <span id="page-37-1"></span>**6.2.3 Vzhled**

Edvin je webová aplikace běžící ve webovém prohlížeči a její výška je přizpůsobena obsahu. V horní liště se nachází menu s rozšířenou nabídkou a obsahuje například tyto položky: Projektové řízení, Funkce, Základní data nebo Nastavení. Součástí lišty je také ikona Domů, která uživatele vrací na hlavní obrazovku. Vpravo je menu se čtyřmi položkami – Schvalování položek, Projekty, Finanční přehled a Odpracované hodiny. Po výběru jednotlivého prvku se v hlavní pracovní ploše objeví také záložky s dalšími možnostmi.

Prostředí aplikace je bílé a menu kontrastuje modrou barvou.

#### <span id="page-37-2"></span>**6.2.4 Založení projektu**

Zakládání projektu se provádí přes Projekty – Nový projekt, kde je následně možné vyplnit mnoho parametrů, kromě názvu například údaje o termínech nebo ceně.

Nastavit jde také Produkt nebo Odběratel, což si uživatel vytvořil předem a měl tak uložené v systému.

Po vytvoření projektu se zobrazí okno s daným projektem, kde se nacházejí záložky Časový plán, Detail, Etapy, Přílohy, Finanční přehled a Cash flow. Nad nimi jsou také ikony pro vytvoření etapy, kopie nebo přecenění, přeplánování a kontrolu. Nad oknem Projekt se nachází další malé ikony pro Strom projektu, Seznam milníků, Projekty, Aktivity, Plánování zdrojů nebo jejich Vytížení.

Po vytvoření nové etapy se opět zobrazí hlavní okno s názvem etapy, kde je možné editovat různé detaily.

V rámci Příloh je možné přidávat soubory, textové přílohy, internetové odkazy a strukturované přílohy. Dále je k dispozici zobrazení Finančního přehledu a Cash flow.

Projekty i etapy se mohou editovat, smazat nebo jim vytvořit kopii.

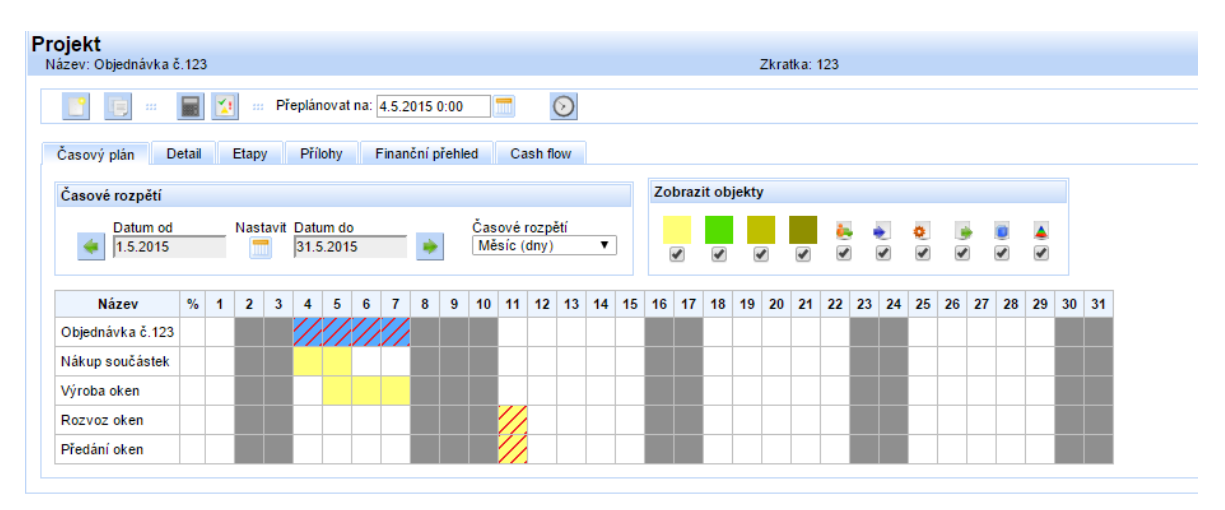

Obrázek 12 – Ukázka projektu v Edvinu (vlastní zdroj)

## <span id="page-38-1"></span><span id="page-38-0"></span>**6.2.5 Hodnocení**

U zakládání projektů je problém v tom, že uživatel musí mít předem definované potřebné údaje, jinak se projekt nevytvoří. To se týká například pracovního kalendáře. Také se uživatel může snadno přehlédnout a vkládat etapy jinam, než původně zamýšlel, protože se vždy otevře nová etapa.

Editování projektů a etap probíhá pomocí tlačítka Upravit, kdy se otevře dialogové okno dané etapy – praktičtější by byla možnost vepisovat změny přímo do polí a pouze je uložit.

Při použití aplikace více uživateli jsou velmi praktické změny Stavy u etap a projektů, například Plánovaná, Pozastavená, Ukončená neúspěšně. Pro pracovníky, kteří si projekt zobrazí, je výhodné, že o něm okamžitě a přehledně získají mnoho potřebných informací, ale chybí zde záznam o aktivitách. Díky tlačítku Zkontrolovat vše mají uživatelé přehled o chybách a navíc se i graficky znázorní.

Edvin je velmi pokročilý nástroj s mnoha funkcemi, kde je vhodné využít školení práce v něm.

Grafika aplikace Edvin je modrobílá a působí přirozeně a nerušivě. Co se týče uživatelské přívětivosti, je zde například nelogické tlačítko plus pro výběr (běžně používáno pro přidání) nebo když uživatel klikne na etapu, objeví se hláška "Čekejte prosím", ale nic se nestane. Jako zbytečné se jeví i vytváření pracovního kalendáře, který by bez problémů mohl být definovaný. Mnohdy je zdlouhavé také potvrzování dat tam, kde by se mohly údaje uložit rovnou.

Konzultace, poradenství a školení je v rámci používání Edvinu zpoplatněná služba, a to 990 korunami za hodinu. [28] Jiná nápověda se přímo v systému ani na webových stránkách nenachází.

<span id="page-39-1"></span>Edvin je česká aplikace, má tedy české rozhraní, ale některé chybové hlášky se objevovaly v anglickém jazyce.

| Kritéria                       | <b>Body</b> |   |   |   |  |  |  |  |  |  |  |
|--------------------------------|-------------|---|---|---|--|--|--|--|--|--|--|
|                                | 0           |   |   |   |  |  |  |  |  |  |  |
| ЛT                             |             |   |   |   |  |  |  |  |  |  |  |
| Zadávání projektů a úkolů      |             |   |   | ∗ |  |  |  |  |  |  |  |
| Editace projektů a úkolů       |             |   |   | ж |  |  |  |  |  |  |  |
| Přístup a ovládání pro každého |             |   | * |   |  |  |  |  |  |  |  |
| Další kritéria                 |             |   |   |   |  |  |  |  |  |  |  |
| Grafika a přívětivost          |             |   | * |   |  |  |  |  |  |  |  |
| Možnost nápovědy a podpory     |             | ∗ |   |   |  |  |  |  |  |  |  |
| České rozhraní                 |             | * |   |   |  |  |  |  |  |  |  |
| Mobilní mutace                 | ∗           |   |   |   |  |  |  |  |  |  |  |

Tabulka 4 – Hodnocení Edvinu

## <span id="page-39-0"></span>**6.3 Ganib**

Ganib je open source software pro řízení projektů. Sídlo společnosti se nachází v Indii a první verze byla vydána v roce 2012 a od té doby je stále vylepšována.

K dispozici je webová aplikace i desktopový program běžící na platformě J2EE s MySQL databází v běžných operačních systémech.

#### <span id="page-40-0"></span>**6.3.1 Cena**

Ganib je k dispozici zdarma jako open source (software s otevřeným zdrojovým kódem) a v cloudové verzi (běžící na serveru organizace), v opačném případě nabízí tři možnosti jeho využívání – silver, gold a platinum. Cena se pohybuje od 3 do 9 dolarů měsíčně za uživatele a rozdíly jsou především v nabízené podpoře.

#### <span id="page-40-1"></span>**6.3.2 Funkce**

Ganib kromě plánování prostřednictvím pracovních plánů, timeline a Ganttových diagramů nabízí mnoho dalších funkcí. Například využití agilních SCRUM technik, kdy se vytvářejí jednotlivé iterace k daným úkolům nebo vytváření dynamických seznamů. Další z funkcí je například tracking neboli sledování času, které prostřednictvím výstavby gTracking kontroluje čas strávený u jednotlivých úkolů a také celkově na počítači. Ganib umožňuje sledovat i chyby, a to prostřednictvím takzvaného bug trackingu, který fakta o chybách ukládá do databáze, takže je možné je zaznamenávat a třídit. Optimalizaci pracovních postupů pomáhají grafické reporty o aktivitách a také emaily o všech změnách na projektu.

Ganib umožňuje export i import do Microsoft Projectu, ukládat data ve formátech .xls nebo .xml a také má v sobě integrovaný WYSIWYG editor (what you see is what you get – dostaneš to, co vidíš) pro tvorbu webových stránek. [29]

#### <span id="page-40-2"></span>**6.3.3 Vzhled**

Ganib je webová aplikace, kde je výška pracovní plochy přizpůsobena jejímu obsahu. Hlavní barvou je světle zelená kombinovaná s bílou, ale je zde na výběr z 8 barev. Hlavní menu je v horní liště a obsahuje čtyři položky: Account, Timesheet, Report a gTrack. Každá položka obsahuje ještě podnabídku, která se zobrazí pod touto lištou. V pravém horním rohu je uživatelské nastavení (profilu nebo hesla) a odhlášení z aplikace.

| <b>ANGER</b><br>Ganib<br><b>SAN</b> |           |        |        |                  |  |                                                            | $\mathcal{B}$ First U. |
|-------------------------------------|-----------|--------|--------|------------------|--|------------------------------------------------------------|------------------------|
| Account                             | Timesheet | Report | gTrack |                  |  |                                                            |                        |
|                                     |           |        |        |                  |  |                                                            |                        |
| All                                 |           |        |        |                  |  |                                                            |                        |
| <b>Accounts &amp; Projects</b>      |           | 部品知知   |        |                  |  |                                                            |                        |
| Account / Project                   |           |        |        |                  |  |                                                            |                        |
|                                     |           |        |        |                  |  |                                                            |                        |
| Copyright 2011-2015 Ganib Inc.      |           |        |        | Powered by Ganib |  | Synopsis Help / Contact Us / Terms Of Service Change Theme |                        |

<span id="page-40-3"></span>Obrázek 13 – Ukázka vzhledu aplikace Ganib (vlastní zdroj)

#### <span id="page-41-0"></span>**6.3.4 Založení projektu**

Nejprve je nutné přes Account vytvořit profil pracovníka a ten teprve vytváří daný projekt, kde přidává další zaměstnance. Těm může přidělit práva Manager, Leader nebo Member. Vytvoření projektu v první fázi umožňuje zadání jeho názvu, popisu a přenesení zadaných uživatelů. Poté se objeví Dashboard s podrobným přehledem projektu, kde je možné sledovat postupy, interakce a milníky nebo subprojekty. Jednotlivé úkoly se přidávají prostřednictvím položky Plan.

Dále je možné nastavit iterace nebo bezpečnost projektu a oznamování emailem.

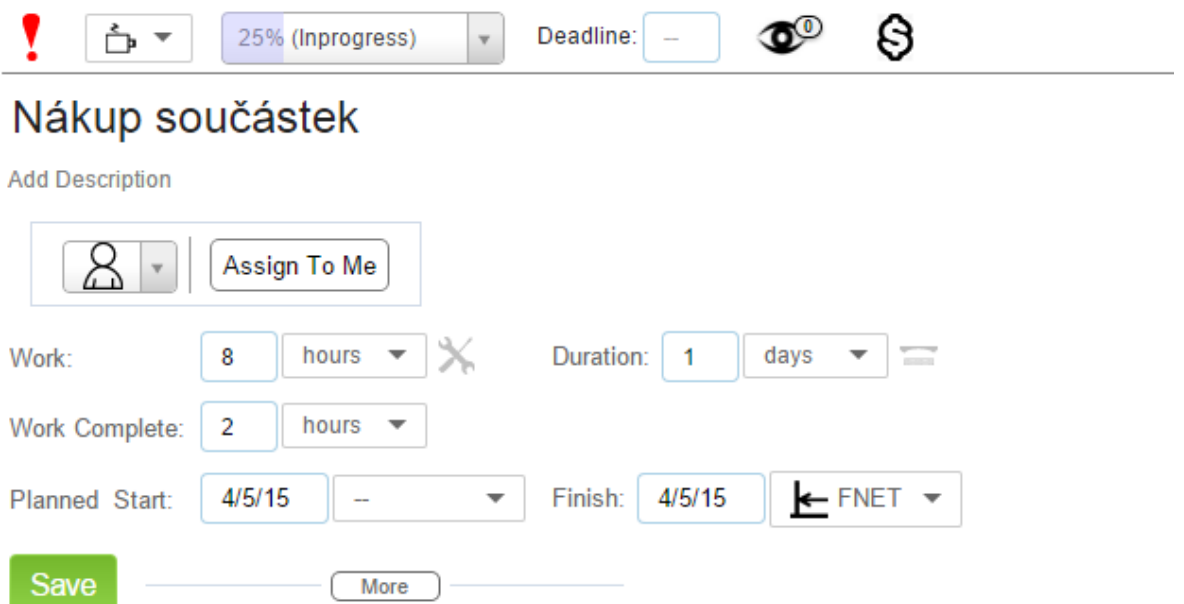

Obrázek 14 – Editace úkolu v aplikaci Ganib (vlastní zdroj)

## <span id="page-41-2"></span><span id="page-41-1"></span>**6.3.5 Hodnocení**

Projekt se vytváří kliknutím na položku Accounts – zde je nutné mít vytvořené uživatele (Accounts) a až v dalším kroku vytvořit projekt. U termínů začátku projektu lze zadat pouze datum a ne hodiny.

Editace projektu v rámci Dashboardu je v případě nastavení možná pouze se souhlasem manažera, což je dobré z hlediska bezpečnosti. Změny v plánu se provádějí kliknutím na jednotlivé úkoly – zde se jednoduše nastaví pokrok v práci, splněný čas, také se může přidat soubor nebo napsat zpráva. Přidání zprávy však není v seznamu zvýrazněno a uživatel se k ní dostane až po otevření daného úkolu.

Každý uživatel se v Ganibu snadno zorientuje a dokáže najít přesně to, co se jej týká. Sledování projektu je přehledné právě díky Dashboardu, kde je vše znázorněno. Uživatelé spolu mohou komunikovat prostřednictvím diskuze nebo blogu, kde je možné přidat příspěvek a reagovat na něj.

Grafika Ganibu je jednoduchá, ale působí velmi přirozeně. Uživatel si navíc může vybrat barvu podle svých osobních preferencí. Z hlediska přívětivosti je zavádějící položka menu označena Account, ve které se nachází kromě uživatelských účtů i vytváření projektů.

Při začínání práce s aplikací se objevovala nápověda pokaždé při kliknutí na něco nového. Na jejich webu se pak nachází FAQ (nejčastěji pokládané otázky) a také mnoho kontaktů, kde zaručují nepřetržitou online pomoc na emailu.

| Kritéria                       | <b>Body</b> |  |  |   |        |  |  |  |  |  |  |
|--------------------------------|-------------|--|--|---|--------|--|--|--|--|--|--|
|                                | $\theta$    |  |  |   |        |  |  |  |  |  |  |
| ЛT                             |             |  |  |   |        |  |  |  |  |  |  |
| Zadávání projektů a úkolů      |             |  |  |   | ∗      |  |  |  |  |  |  |
| Editace projektů a úkolů       |             |  |  |   | ж      |  |  |  |  |  |  |
| Přístup a ovládání pro každého |             |  |  |   | $\ast$ |  |  |  |  |  |  |
| Další kritéria                 |             |  |  |   |        |  |  |  |  |  |  |
| Grafika a přívětivost          |             |  |  |   | $\ast$ |  |  |  |  |  |  |
| Možnost nápovědy a podpory     |             |  |  | ж |        |  |  |  |  |  |  |
| České rozhraní                 | ж           |  |  |   |        |  |  |  |  |  |  |
| Mobilní mutace                 | $\ast$      |  |  |   |        |  |  |  |  |  |  |

<span id="page-42-2"></span>Tabulka 5 – Hodnocení Ganibu

## <span id="page-42-0"></span>**6.4 GanttProject**

GanntProject je program určený pro plánování a řízení projektů, který je určen pro operační systémy Windows, OSX a Linux. Je napsán v jazyce Java, a proto běží na každé platformě, kde je Java Runtime.

První verze GanttProjectu se objevila v lednu 2003 na francouzské univerzitě, ale na kódu tohoto programu se podílelo mnoho lidí z několika poboček. Právě české pobočky jako je Praha, Brno nebo Ostrava jsou zodpovědné za poslední verze programu.

## <span id="page-42-1"></span>**6.4.1 Cena**

GanttProject je freeware program, a to i pro komerční využití.

#### <span id="page-43-0"></span>**6.4.2 Funkce**

Jak název vypovídá, hlavním prvkem programu je Ganttův diagram, který umožňuje práci s úkoly a milníky. Každý úkol má definované datum a trvání a může se libovolně editovat. Úkoly na sobě mohou být různě závislé, je možné přidávat zpoždění a omezení. Diagramy slouží také ke snadnému porovnávání současného stavu s plány. Také je možné zobrazit si graf PERT.

Důležité jsou lidské zdroje, které obsahují základní informace o uživatelích. Těm je možné přiřazovat úkoly.

GanttProject umožňuje generovat například PDF soubory s přehledy o požadovaných úkolech, nebo obrázky ve formátech PNG nebo JPEG s grafy. Také zvládá export i import z programu Microsoft Project. Pro souběžnou práci více uživatelů na stejném projektu používá WebDAV běžící v cloudu. [30]

## <span id="page-43-1"></span>**6.4.3 Vzhled**

GanttProject vypadá velmi jednoduše a je tvořen menu, nástrojovou lištou a dvěma záložkami – Ganttův diagram a Diagram zdrojů. Hlavní část programu tvoří dva sloupce – jeden s parametry a druhý se samotným diagramem.

Menu je klasické a obsahuje tyto položky: Projekt, Upravit, Pohled, Úkoly, Zdroje a Nápověda. V nástrojové liště pak najdeme například ikonu pro Nový úkol, Vyjmout, Kopírovat, Vložit nebo Otevřít a Uložit.

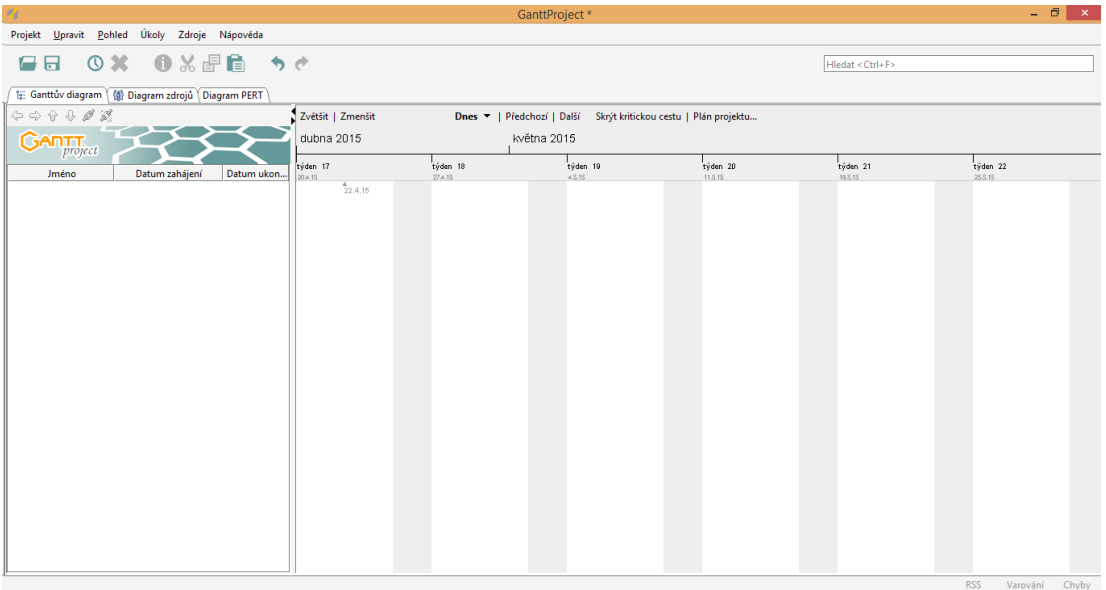

<span id="page-43-2"></span>Obrázek 15 – Rozhraní programu GanttProject (vlastní zdroj)

#### <span id="page-44-0"></span>**6.4.4 Založení projektu**

Projekt se v GanttProjectu zakládá přes nabídku Projekt – Nový a tím se otevře dialog s názvem Vytvořit nový projekt. V prvním kroku se zadává jméno, organizace, odkaz a popis projektu, ve druhém volíme doménu projektu a ve třetím přizpůsobujeme kalendář – rozlišujeme práci o víkendech a můžeme zvolit státní svátky. Následně do vytvořeného projektu pomocí ikony Nový úkol přidáváme úkoly. Nejprve u nich volíme jen název a datum zahájení a ukončení, ale při dvojkliku se objeví dialog Vlastnosti pro Předání oken, kde máme na výběr ze spousty variant. Můžeme měnit priority nebo základní informace o projektu, ale také přidávat Předchůdce nebo Zdroje a nastavovat Uživatelské sloupce. Mezi ně můžeme přidat vlastní sloupec, nebo si zobrazit například ID, náklady nebo trvání. Dále si v programu můžeme zobrazit také PERT diagram ukazující návaznost a délky jednotlivých operací.

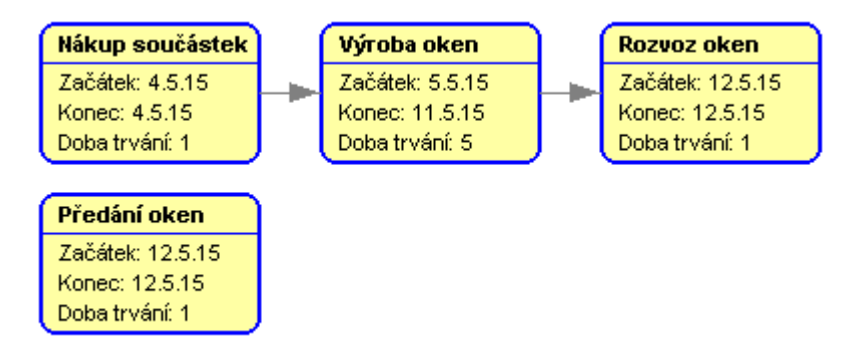

Obrázek 16 – PERT diagram v GanttProjectu (vlastní zdroj)

#### <span id="page-44-2"></span><span id="page-44-1"></span>**6.4.5 Hodnocení**

Vytváření projektu není složité, jen si uživatel nemusí všimnout, že je rozděleno do tří kroků a další podrobnosti si musí doplnit později. U přidávání úkolů je nevýhoda, že lze zadat jen počáteční datum (ne čas) a dobu trvání, která zde nemá definované jednotky, ale jde o dny. Datum ukončení může uživatel měnit přímo v přehledu úkolů pouhým kliknutím na něj a doba trvání se sama přepíše.

Editování postupu prací se provádí přes zmíněné vlastnosti úkolu a může se měnit priorita, zadávat pokrok a upravovat poznámky. V záložce Předchůdci je také možnost zadat zpoždění. Všechny změny se okamžitě znázorní i v Ganttově diagramu.

GanttProject je určen spíše pro ovládání jedním zaměstnancem než pro skupinou pracovníků, i když je zde možnost sdílení prostřednictvím vlastního serveru. Program nemá žádné historie změn, a proto se jednotlivé editace musejí dohledávat ručně.

GanttProject působí kvůli tabulkovému vzhledu nemoderně, ale na druhou stranu je zaměřen na praktičnost a funkčnost. K uživateli by mohl být přívětivější z hlediska popisu parametrů a jejich jednotek.

Nápověda přímo v programu není nápovědou, jako spíše informacemi o programu - uživatel zde nalezne podrobnosti o programu – například jeho licenci nebo protokol o chybách. Na webových stránkách najdeme FAQ nebo support forum, kde odpovídají přímo vývojáři GanttProjectu, ale tato nápověda je velmi věcná.

GanttProject se vyvíjí i v České republice, a proto je české rozhraní samozřejmostí.

| Kritéria                       | <b>Body</b> |   |   |        |  |  |  |  |  |  |
|--------------------------------|-------------|---|---|--------|--|--|--|--|--|--|
|                                | 0           |   |   |        |  |  |  |  |  |  |
| ЛT                             |             |   |   |        |  |  |  |  |  |  |
| Zadávání projektů a úkolů      |             |   |   | *      |  |  |  |  |  |  |
| Editace projektů a úkolů       |             |   |   | $\ast$ |  |  |  |  |  |  |
| Přístup a ovládání pro každého |             |   | × |        |  |  |  |  |  |  |
| Další kritéria                 |             |   |   |        |  |  |  |  |  |  |
| Grafika a přívětivost          |             |   |   | ∗      |  |  |  |  |  |  |
| Možnost nápovědy a podpory     |             |   | * |        |  |  |  |  |  |  |
| České rozhraní                 |             | ж |   |        |  |  |  |  |  |  |
| Mobilní mutace                 | ж           |   |   |        |  |  |  |  |  |  |

<span id="page-45-2"></span>Tabulka 6 – Hodnocení GanttProjectu

## <span id="page-45-0"></span>**6.5 Microsoft Project**

Tento nástroj pro projektové řízení je součástí balíčku Microsoft Office a patří mezi nejpoužívanější programy. Pro odborníky je k dispozici Microsoft Project Server, který nabízí komplexní řešení, nebo webová aplikace Project Online. Dostupné jsou pro operační systémy rodiny Windows od verze 7.

## <span id="page-45-1"></span>**6.5.1 Cena**

Standardní verze MS Project určená pro jednoho uživatele na desktopu stojí 20 999 korun. Desktopový klient s předplatným cloudu může běžet až na pěti počítačích, nazývá se Project pro for Office 365 a stojí 19, 20 eur za uživatele měsíčně (526 Kč). Další verze Project Professional je určena pro jeden počítač a je k dispozici za 37 999 korun. [31]

#### <span id="page-46-0"></span>**6.5.2 Funkce**

Hlavním nástrojem Microsoft Projectu je Ganttův diagram, který přehledně znázorňuje úkoly, jejich pořadí a plnění. Dále je u úkolů možnost přidávat poznámky, milníky, podrobné informace nebo je kontrolovat. Mezi další funkce patří kalendář, síťově diagramy, týmový plánovač, přehled zdrojů nebo například porovnávání projektů. Součástí Microsoft Projectu jsou také šablony, například vytvoření rozpočtu, příprava výroční zprávy, plán marketingové kampaně, služby zákazníkům nebo aktivní řízení projektů pomocí agilních metod.

#### <span id="page-46-1"></span>**6.5.3 Vzhled**

Microsoft Project má typický vzhled programů ze sady Microsoft Office. V horní části se nachází nástrojová lišta s těmito prvky: Soubor, Úkol, Zdroje, Sestava, Projekt, Zobrazení a Formát, na kterou navazuje typické rozhraní s podrobnostmi a ikonami. Pod nimi se nachází hlavní okno programu, jež se dále rozděluje podle toho, s čím uživatel pracuje. V pravém dolním rohu jsou ikony pro rychlé přepínání nástrojů – Ganttův diagram, Týmový plánovač a další. Barva programu je tmavě zelená, ale nachází se jen v dolní liště a jako podbarvení vybraných prvků z horní nástrojové lišty.

| PB<br>н<br><b>SOUBOR</b><br>E<br>Ganttův<br>diagram <sup>.</sup>      | ÚKOL<br>æ<br>Používání<br>úkolů » | $6 - 6 - 5$<br>ZDROJ<br>Zobrazení úkolů | SESTAVA<br>Síťový diagram v<br>Kalendář ~<br>Další zobrazení * | PROJEKT<br><b>FR</b><br>Týmový | Projekt2 - Project Professional<br>Používání zdrojů<br><b>Es</b> Seznam zdrojů v<br>vymovy<br>plánovač – <b>Fra</b> Další zobrazení –<br>Zobrazení zdrojů | ZOBRAZENÍ                           | NÁSTROJE GANTTOVA DIAGRAMU<br>₿Į<br>÷. | FORMÁT<br>Ŧ<br>Seřadit Osnova Tabulky | <b>Zvýraznit:</b><br>$\blacktriangledown$ Filtr:<br>E Seskupit podle: [Žádná skupin: *<br>Data |                     | [Bez zvýrazněn »<br>[Bez filtru] | Dny | Časová osa: | - Ed Celý projekt<br>Lupa | Q Lupa v<br>Vybrané úkoly |         | $\vee$ Časová osa<br>Podrobnosti | Časová osa<br>Rozdělené zobrazení                                                                                                    | 侶<br>Nové<br>okno | 2<br>$\mathbb{B}$ .<br>$\blacksquare$<br>Okno | Ŀ,<br>Makra<br>٠<br>Makra | 円<br>$\times$<br>Přihlásit se $\bigoplus$ X<br>$\wedge$                   |  |
|-----------------------------------------------------------------------|-----------------------------------|-----------------------------------------|----------------------------------------------------------------|--------------------------------|----------------------------------------------------------------------------------------------------|-------------------------------------|----------------------------------------|---------------------------------------|------------------------------------------------------------------------------------------------|---------------------|----------------------------------|-----|-------------|---------------------------|---------------------------|---------|----------------------------------|----------------------------------------------------------------------------------------------------|-------------------|-----------------------------------------------|---------------------------|---------------------------------------------------------------------------|--|
| ČASOVÁ OSA<br>Zahájení<br>Přidat úkoly s daty do časové osy<br>3.5.15 |                                   |                                         |                                                                |                                |                                                                                                    |                                     |                                        |                                       |                                                                                                | Dokončení<br>3.5.15 |                                  |     |             |                           |                           |         |                                  |                                                                                                    |                   |                                               |                           |                                                                           |  |
| <b>GANTIUV DIAGRAM</b><br>$\overline{4}$                              | $\bf \bm \theta$                  | Režim                                   | úkolu v Název úkolu                                            |                                | Doba<br>$-$ trvání                                                                                                    | v Zahájení v Dokončení v Předchůdci |                                        |                                       | $\overline{\phantom{a}}$                                                                       | $\mathbf{F}$        | 27.IV 15                         |     | 4.V 15      |                           |                           | 11.V 15 |                                  | 18.V 15<br>$P   S   N   P   \hat{U}   S   \tilde{C}   P   S   N   P   \hat{U}   S   \tilde{C}   P   S   N   P   \hat{U}   S   \tilde{C}   P   S   N   P   \hat{U}   S   \tilde{C}   P   S   N   P   \hat{U}   S   \tilde{C}   P   S   N   P   \tilde{U}   S   \tilde{C}   P   S   N   P   \tilde{U}   S   \tilde{C}   P   S   N   P   \tilde{U}   S   \tilde{C}   P   S   N   P   \tilde{U}   S   \tilde{C}   P   S   N   P   \$ |                   | 25.V 15                                       |                           | $\frac{1}{\left \mathbf{r}\right }\frac{\nabla}{\left \mathbf{r}\right }$ |  |

<span id="page-46-2"></span>Obrázek 17 – Ukázka Microsoft Project (vlastní zdroj)

#### <span id="page-47-0"></span>**6.5.4 Založení projektu**

Pro vytvoření našeho projektu nevyužijeme žádnou ze šablon a vytvoříme Prázdný projekt. Z nástrojové lišty z menu Projekt vybereme Informace o projektu a do otevřeného dialogu doplníme informace týkající se dat – datum zahájení a ukončení. Následně vybereme z menu Úkol a zde vybereme Vložit úkol. V hlavním panelu se zobrazí Formulář úkolů a Formulář podrobností úkolů, kam zadáváme potřebné údaje. Především tedy název, dobu trvání a podobně. Další úkol přidáváme pomocí tlačítka Další ve Formuláři úkolů. Všechny úkoly se ukládají a mohou být zobrazeny pomocí Ganttova diagramu. Ten se nachází na pravé straně hlavního okna, na levé straně je seznam úkolů, do kterého je možné přímo vypisovat další úkoly.

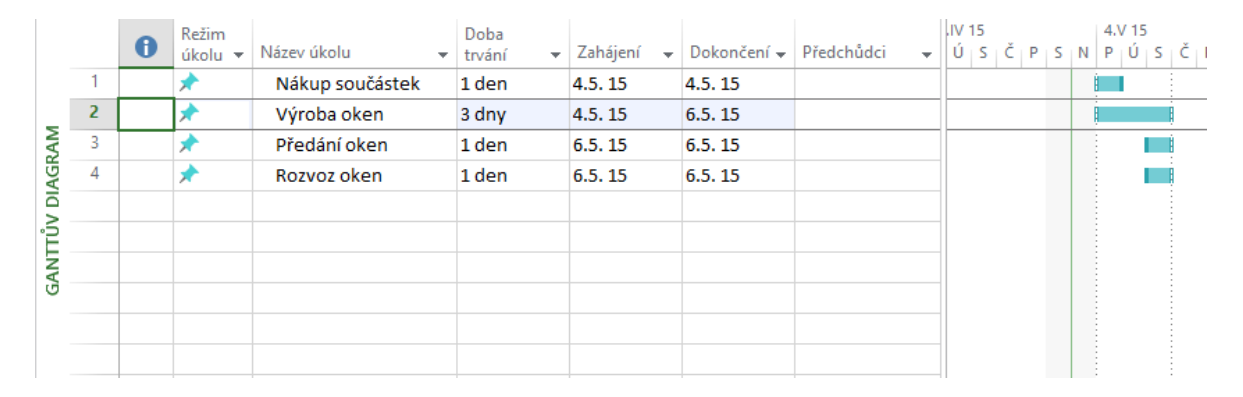

Obrázek 18 – Ganttův diagram v Microsoft Projectu (vlastní zdroj)

<span id="page-47-2"></span>Při dvojitém kliknutí na jednotlivý úkol se zobrazí dialog s názvem Informace o úkolu, kde je šest záložek – Obecné, Předchůdci, Zdroje, Upřesnit, Poznámky a Vlastní pole. Je zde tak možnost editovat podrobnosti o úkolu, včetně nastavení procent dokončení nebo změny priority. Procenta dokončení úkolů jdou měnit také jednoduše pomocí tlačítek na hlavním panelu v menu Úkol.

#### <span id="page-47-1"></span>**6.5.5 Hodnocení**

Vytvoření projektu je v tomto programu spojeno s jeho otevřením. Další nastavení udělá uživatel posléze, u projektu je to hlavně datum jeho začátku a konce. Název projektu je zároveň názvem souboru. Úkoly se mohou vkládat přímo do pracovní plochy, což je velmi praktické. U nastavení zahájení a dokončení také nelze zadávat přesné hodiny, ale pouze dny. Po dvojkliku se úkoly mohou snadno editovat. Všechny změny se ihned promítají v Ganttově diagramu v hlavním okně, což je velmi přehledné.

Pokud chce na Microsoft Projectu pracovat více uživatelů, musejí k tomu být přikoupeny další moduly. Navíc jde o velmi pokročilý nástroj s mnoha nastaveními, proto je pro jeho ovládání potřeba kvalifikovaných pracovníků.

Grafika je typická pro nástroje Microsoftu, zavádějící je pouze označení pracovní plochy jako Ganttův diagram, i když se na pravé straně nachází seznam úkolů.

<span id="page-48-2"></span>Na webu Office je možné si zdarma stáhnout uživatelskou příručku a nachází se zde také mnoho užitečných informací a návodů. Konkrétní dotaz nebo problém lze napsat také do nápovědy přímo v programu.

| Kritéria                       | <b>Body</b> |   |   |                |        |  |  |  |  |  |
|--------------------------------|-------------|---|---|----------------|--------|--|--|--|--|--|
|                                | $\theta$    |   |   | $\mathfrak{Z}$ |        |  |  |  |  |  |
| ЛT                             |             |   |   |                |        |  |  |  |  |  |
| Zadávání projektů a úkolů      |             |   |   |                | $\ast$ |  |  |  |  |  |
| Editace projektů a úkolů       |             |   |   |                | $\ast$ |  |  |  |  |  |
| Přístup a ovládání pro každého |             |   | * |                |        |  |  |  |  |  |
|                                |             |   |   |                |        |  |  |  |  |  |
| Grafika a přívětivost          |             |   |   | ∗              |        |  |  |  |  |  |
| Možnost nápovědy a podpory     |             |   |   | *              |        |  |  |  |  |  |
| České rozhraní                 |             | ж |   |                |        |  |  |  |  |  |
| Mobilní mutace                 | $\ast$      |   |   |                |        |  |  |  |  |  |

Tabulka 7 – Hodnocení MS Projectu

## <span id="page-48-0"></span>**6.6 ProjectLibre**

ProjectLibre je postavený na základě OpenProj a je velmi častou alternativou Microsoft Project. Jeho vývojáři jsou Marc O´Briend a Laurent Chretienneau. Program má přes milion stažení z mnoha zemí.

ProjectLibre je plně kompatibilní s Microsoft Projectem a běží na Windows, Linuxu i Mac OS.

## <span id="page-48-1"></span>**6.6.1 Cena**

ProjectLibre je open source a v roce 2013 se objevil na seznamu "10 nejlepších open source projektů" zveřejněného na serveru opensource.com.

#### <span id="page-49-0"></span>**6.6.2 Funkce a moduly**

ProjectLibre umožňuje práci s projekty, úkoly a zdroji. Nabízí zobrazení pomocí mnoha diagramů, kromě Ganttova pak WBS diagramu, síťových nebo PERT diagramů. Pracovat můžete také s histogramy nebo s earned value cost, neboli analýzou dosažené hodnoty.

Celý projekt je možné vytisknout na tiskárně nebo vytisknout do PDF.

V současné době pracují vývojáři na dvou rozšířeních ProjectLibre, které budou disponovat cloudovým řešením. Konkrétně se jedná o ProjectLibre Enterprise a PPMLibre. [32]

#### <span id="page-49-1"></span>**6.6.3 Vzhled**

V horní liště je na výběr z příkazů File, Task, Resource a View a tyto příkazy zobrazí pod lištou rozšířenou nabídku podobně jako v Microsoft Project. Ikony jsou v této nabídce přehledně tříděny a není jich mnoho. Vpravo nahoře se nachází pět ikon určených pro rychlou navigaci v programu.

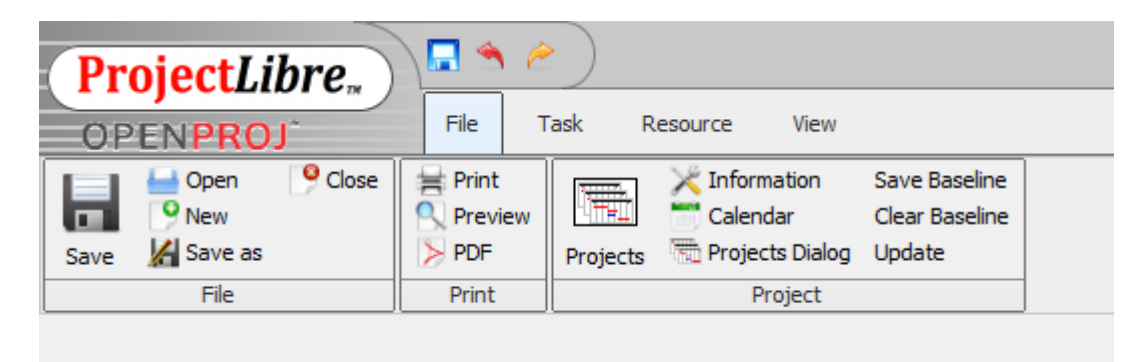

Obrázek 19 – Ukázka menu ProjectLibre (vlastní zdroj)

#### <span id="page-49-3"></span><span id="page-49-2"></span>**6.6.4 Založení projektu**

Nový projekt se v ProjectLibre vytváří ihned při jeho otevření, kdy se objeví dialog s názvem "Vítejte v ProjectLibre" s textem "Co byste chtěli udělat:" a dvěma tlačítky Vytvořit projekt a Otevřít projekt. Při volbě nového projektu se objeví dialog Nový projekt s poli pro Název projektu, Manažera, Datum začátku a Poznámky. Po stisku OK se hlavní pracovní plocha rozdělí na dvě části – v první je zatím prázdný seznam úkolů a ve druhé Ganttův diagram. Jednotlivé úkoly se přidávají přímo do seznamu úkolů na pracovní ploše a zobrazují se v Ganttově diagramu.

Úkol lze otevřít a nastavit jeho parametry – Obecné, Předchůdci, Následovníci, Zdroje, Pokročilé a Poznámky. Úkol lze také jednoduše smazat přes nabídku Task a tlačítko Delete.

Přes nabídku View je možné zobrazit si různé diagramy, které program nabízí, a mít tak okamžitý přehled o postupu prací.

|               | Nákup součástek :<br>Trivání: 10.5 dní: 1111<br>Začátek: 4.5.15 10:00<br>Konec : 4.5.45 15:00 |  |  |  |  |
|---------------|-----------------------------------------------------------------------------------------------|--|--|--|--|
| Výroba oken.  |                                                                                               |  |  |  |  |
|               | Trivăni, 13.25 dril? 1                                                                        |  |  |  |  |
|               |                                                                                               |  |  |  |  |
|               | Začátek: 4.5.15 15:00<br>Konec: 17.5.15 17:00                                                 |  |  |  |  |
|               |                                                                                               |  |  |  |  |
|               | Rozvoz oken. :                                                                                |  |  |  |  |
|               | Trvání, i 1 den?i                                                                             |  |  |  |  |
|               | Začátek 8.5.158:00                                                                            |  |  |  |  |
|               | Konec: 8.5.45 17:00                                                                           |  |  |  |  |
| Předání oken  |                                                                                               |  |  |  |  |
| Trvání 0 dní? |                                                                                               |  |  |  |  |
|               | Začátek 8.5.15 17:00                                                                          |  |  |  |  |
| Konec         | 8.5.15 17:00                                                                                  |  |  |  |  |

Obrázek 20 – Síťový diagram Project-Libre (vlastní zdroj)

## <span id="page-50-1"></span><span id="page-50-0"></span>**6.6.5 Hodnocení**

Projekt se zakládá ihned při zapnutí programu, což je praktické. Zadávání úkolů je jednoduché – data se vyplňují přímo v hlavním okně a podrobnosti potom v dialogovém okně. Pro potřeby Just in Time je velmi žádoucí, že jde zadávat i čas v hodinách.

Jednoduchá a bezproblémová je také editace jednotlivých úkolů i projektů.

Ohledně přístupu více uživatelů je to složitější, protože jde o desktopový program a není zde možnost propojení. Práce je tak možná jen na jednom počítači, což je v malé firmě naprosto nevyhovující. Ovládání je jednodušší než u například u Microsoft Project, takže s ovládáním jako takovým by neměli uživatelé mít problémy.

Pracovní plocha ProjectLibre má šedou barvu a působí jednoduše. Uživatel při používání programu může občas narazit na chyby, kdy stisk tlačítka nevyvolá žádnou akci, ale ani se neobjeví chybová hláška, což je matoucí.

Přímo v programu je v každém dialogovém okně tlačítko Help odkazující na webovou stránku s nápovědou, která však není dostupná. Při důkladnějším hledání lze na webu najít uživatelskou příručku programu, avšak z roku 2012 a ne v češtině.

Podle údajů české společnosti RedTie, jež zaručuje oficiální podporu programu v České republice, je česká verze z 80 % přeložena. [33] V programu tak nejsou přeloženy základní ikony a příkazy, ale například chybové hlášky nebo dialogová okna s nastavením jsou česky.

| Kritéria                       | <b>Body</b> |   |   |  |        |  |  |  |  |  |  |
|--------------------------------|-------------|---|---|--|--------|--|--|--|--|--|--|
|                                | $\theta$    |   |   |  |        |  |  |  |  |  |  |
| ЛT                             |             |   |   |  |        |  |  |  |  |  |  |
| Zadávání projektů a úkolů      |             |   |   |  | $\ast$ |  |  |  |  |  |  |
| Editace projektů a úkolů       |             |   |   |  | ж      |  |  |  |  |  |  |
| Přístup a ovládání pro každého |             | ж |   |  |        |  |  |  |  |  |  |
|                                |             |   |   |  |        |  |  |  |  |  |  |
| Grafika a přívětivost          |             |   | * |  |        |  |  |  |  |  |  |
| Možnost nápovědy a podpory     |             |   | * |  |        |  |  |  |  |  |  |
| České rozhraní                 | ж           |   |   |  |        |  |  |  |  |  |  |
| Mobilní mutace                 | ж           |   |   |  |        |  |  |  |  |  |  |

<span id="page-51-2"></span>Tabulka 8 – Hodnocení ProjectLibre

## <span id="page-51-0"></span>**6.7 Projektově.CZ**

Společnost Projektově.CZ vznikla díky Centru podpory inovací Vysoké školy báňské – technické univerzity Ostrava. Univerzita s nimi spolupracovala na vývoji i testování a nyní má u společnosti podíl. Jedná se o webovou aplikaci pro expertní řízení projektů.

## <span id="page-51-1"></span>**6.7.1 Cena**

Projektově.CZ nabízí tři hlavní varianty užívání. První Pro Dva je pro jednotlivce a stojí 300 Kč pro dva uživatele za měsíc. Objem uložených dat je 2 GB, ale počet úkolů a projektů není omezen. Pro malé týmy o maximálně pěti uživatelích je varianta Start s cenou

990 korun měsíčně. Standard pro firmy je až pro 12 uživatelů, nabízí 12 GB prostoru a stojí 1990 Kč měsíčně.

#### <span id="page-52-0"></span>**6.7.2 Funkce**

Projektově.CZ je webová aplikace běžící v cloudu zaměřená na plnění úkolů. Ty jsou navzájem sdíleny a jdou snadno měnit. Úkol se však v systému nemůže ztratit – některé věci jako například termíny může měnit jen projektový manažer. Ten je také emailem informován o jakýchkoliv změnách. U každého úkolu je také možnost psát si zprávy a tato komunikace se ukládá a je tak snadno dohledatelná. Projektově.CZ používá k zobrazování úkolů přehledné myšlenkové mapy, kde jsou jednotlivé bubliny barevně odlišené. [34]

#### <span id="page-52-1"></span>**6.7.3 Vzhled**

Projektově.CZ běží ve webovém prohlížeči a využívá jeho celou výšku. V horní liště se nachází rozbalovací menu Všechny projekty a dále Má stránka, Projekty, Mé úkoly a tlačítko pro přidání nového úkolu. Vpravo nahoře je možné provádět změny na osobním profilu nebo si zobrazit nápovědu. Na hlavní ploše aplikace je velký přehled s nápisy Co mě dnes čeká a Mé úkoly. Do pravé části plochy si může také uživatel přidat přehledy z nabídky, například Můj strávený čas nebo Sledované úkoly. Vpravo dole je možnost chatu s podporou.

Aplikace má bílé pozadí, pro menu používá modrou barvu a například u úkolů pracuje s vícebarevnými položkami.

<span id="page-52-2"></span>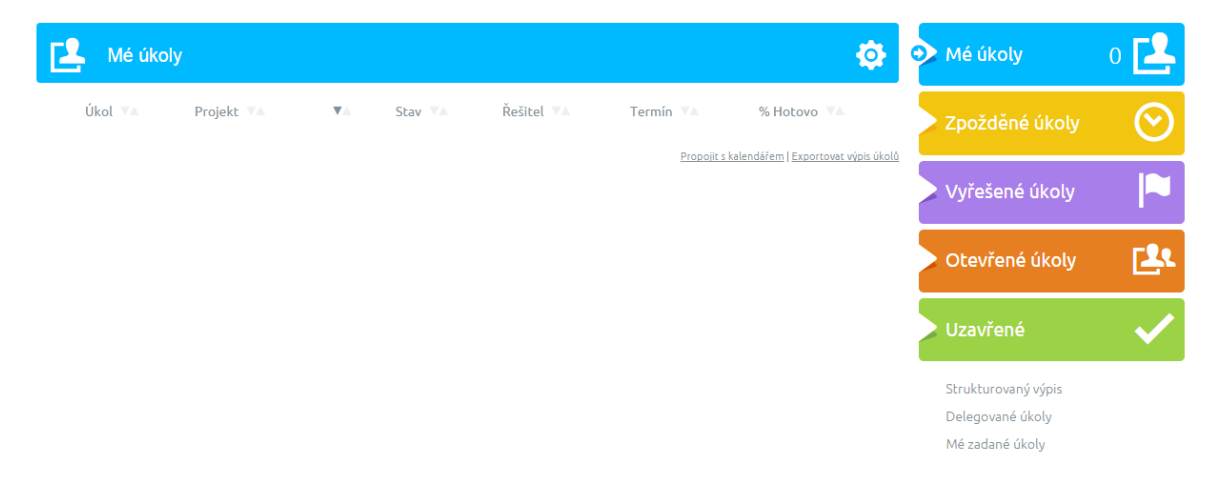

Obrázek 21 – Ukázka úkolů Projektově.CZ (vlastní zdroj)

#### <span id="page-53-0"></span>**6.7.4 Založení projektu**

Projekt se přidá přes položku menu Projekty – přidat projekt a volíme název a nadřazený projekt. Jakmile je vytvořen, přidávají se členové týmu včetně jejich pravomocí - rolí. Dalším krokem je přidání daných úkolů přes položku Úkoly. Zde se definuje název, priorita, stav, řešitel, termín a splněná procenta. Změny se projeví v barevném menu vpravo. Na pravé straně pracovní plochy je projektové menu umožňující rychlou navigaci v projektu, například Úkoly, Myšlenkové mapy, Ganttův diagram, Soubory nebo Členové.

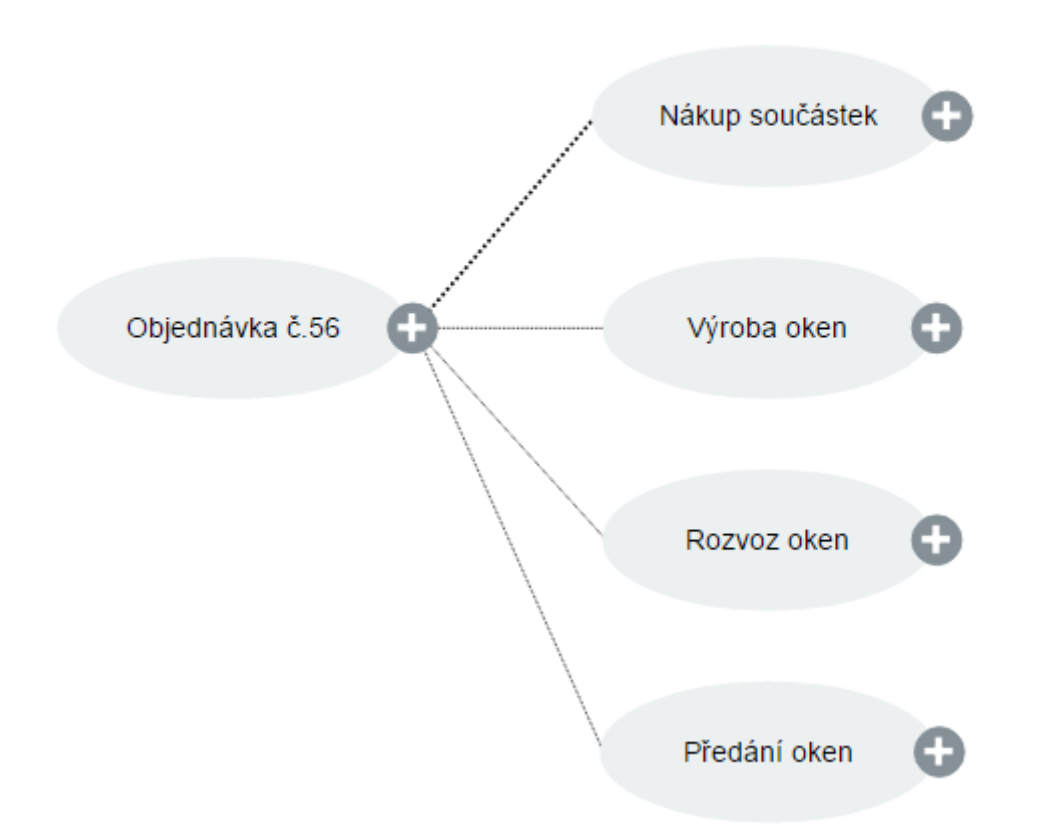

## Myšlenková mapa

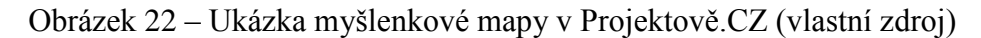

<span id="page-53-1"></span>Kromě myšlenkových map lze využít i Ganttova diagramu nebo Tabule s úkoly. Zde lze úkoly libovolně přesouvat do čtyř sloupců podle stavu projektu – Nový, Řeší se, Čeká se – u nás nebo Čeká se - u klienta.

#### <span id="page-54-0"></span>**6.7.5 Hodnocení**

Vytvoření projektu je velmi jednoduché – nejprve se volí pouze název a poté další parametry, například členové týmu. Co se týče rolí, je zde na výběr pouze manažer, člen týmu nebo zákazník. Nastavovat lze plánovaný i skutečně strávený čas. Změny se ukládají automaticky a není potřeba je ukládat.

Každý úkol lze otevřít a přidat k němu popis, podúkol, soubor nebo komentář. Nastavovat lze také připomenutí. Úkoly jdou přesunout, smazat nebo stáhnout jako PDF a u každého je záznam o provedených změnách.

Jde o webovou aplikaci, tudíž je možný přístup mnoha uživatelů. Ti mohou být přizváni k jednotlivým projektům, sledovat je nebo za ně mít zodpovědnost. Ihned po spuštění aplikace mají přehled, co je daný den čeká a co musí splnit. Úkoly jsou ve velmi názorném přehledu a snadno se dají i měnit.

Grafika Projektově.CZ působí na první pohled velmi moderně. Vše důležité je zvýrazněno a barvy se navzájem neruší. Ovládání je intuitivní.

<span id="page-54-1"></span>Nápovědu je možné využít přímo v systému pomocí chatovacího okna vpravo dole s názvem "Potřebujete pomoci?" nebo se na webu nachází názorné tutoriály. V případě problémů lze také napsat přímo na podporu aplikace.

| Kritéria                       | <b>Body</b> |   |  |  |        |        |  |  |  |  |  |
|--------------------------------|-------------|---|--|--|--------|--------|--|--|--|--|--|
|                                | 0           |   |  |  |        |        |  |  |  |  |  |
| ЛT                             |             |   |  |  |        |        |  |  |  |  |  |
| Zadávání projektů a úkolů      |             |   |  |  |        | ж      |  |  |  |  |  |
| Editace projektů a úkolů       |             |   |  |  |        | $\ast$ |  |  |  |  |  |
| Přístup a ovládání pro každého |             |   |  |  |        | $\ast$ |  |  |  |  |  |
| Další kritéria                 |             |   |  |  |        |        |  |  |  |  |  |
| Grafika a přívětivost          |             |   |  |  |        | ж      |  |  |  |  |  |
| Možnost nápovědy a podpory     |             |   |  |  | $\ast$ |        |  |  |  |  |  |
| České rozhraní                 |             | ж |  |  |        |        |  |  |  |  |  |
| Mobilní mutace                 | ж           |   |  |  |        |        |  |  |  |  |  |

Tabulka 9 – Hodnocení Projektově.CZ

# <span id="page-55-0"></span>**7 SROVNÁNÍ NÁSTROJŮ**

Nástroje byly popisovány a hodnoceny podle předem definovaných kritérií a na základě práce s nimi. Neseřazené výsledky rozdělené podle kritérií ukazuje následující tabulka (Tab. 10).

| Softwarový nástroj | <b>Body</b> |                |               |  |  |  |  |  |  |  |
|--------------------|-------------|----------------|---------------|--|--|--|--|--|--|--|
|                    | <b>JIT</b>  | Další kritéria | <b>Celkem</b> |  |  |  |  |  |  |  |
| Basecamp           | 11          | 9              | 20            |  |  |  |  |  |  |  |
| Edvin              | 8           | $\overline{4}$ | 12            |  |  |  |  |  |  |  |
| Ganib              | 12          | 7              | 19            |  |  |  |  |  |  |  |
| GanttProject       | 8           | 6              | 14            |  |  |  |  |  |  |  |
| Microsoft Project  | 10          | 7              | 17            |  |  |  |  |  |  |  |
| ProjectLibre       | 9           | 4              | 13            |  |  |  |  |  |  |  |
| Projektově.CZ      | 15          | 10             | 25            |  |  |  |  |  |  |  |

<span id="page-55-2"></span>Tabulka 10 – Bodové výsledky softwarových nástrojů

## <span id="page-55-1"></span>**7.1 Srovnání v rámci JIT**

V rámci metody Just in Time by mohly být bez problémů používány všechny testované nástroje pro projektové řízení. Žádný nebyl takový, že by nepodporoval potřebné funkce, především tedy založení projektů a práci s nimi. To je důvod, proč nejsou rozdíly v hodnocení propastné. Hodnocení bralo ohled na práci se softwarovým nástrojem bez zbytečných obtížností.

Pro Just in Time bylo důležité bez problémů vytvořit projekt a s ním související úkoly. Jelikož metoda je závislá na čase, bylo žádoucí, aby kromě dat bylo možné zadávat i hodiny dokončení projektu, což zvládalo minimum nástrojů.

Dalším kritériem byla editace úkolů, která by v každém ohledu měla být jednoduchá a umožňovat několik variant, aby zadání úkolu v systému odpovídalo tomu, co se děje v reálu v podniku. S tím souvisela i možnosti komunikace v rámci systému, tedy zadávání poznámek, vedení diskuze, pokládání dotazů a podobně.

Do systému měli na základě modelu fiktivní firmy přístup čtyři uživatelé, tudíž bylo důležité, aby byly všechny změny a pokrok v rámci projektu názorný. Ovládání by také nemělo být složité, aby s ním mohli pracovat všichni z daných pracovníků bez potřeby speciální průpravy. Z tohoto důvodu získaly málo bodů desktopové nepřenositelné nebo příliš složité nástroje.

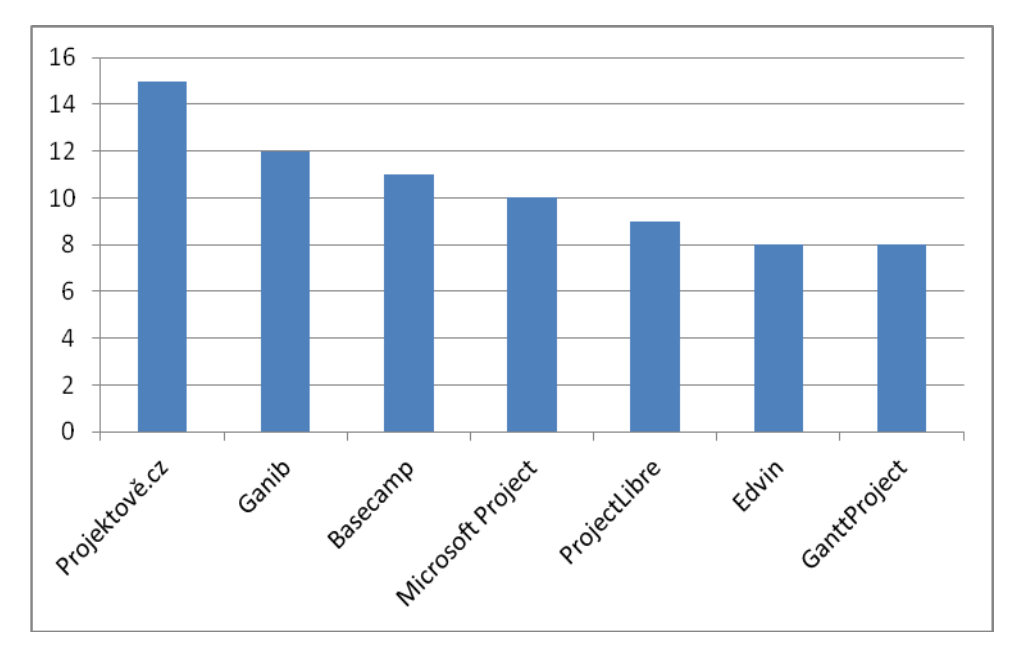

Nejvíce bodů získaly webové aplikace Projektově.CZ, Ganib a Basecamp.

<span id="page-56-1"></span>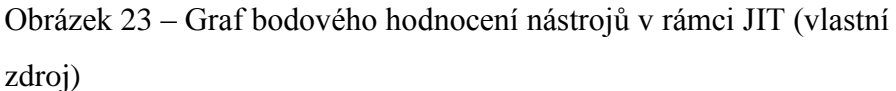

## <span id="page-56-0"></span>**7.2 Srovnání obecně**

Další kritéria (grafika a přívětivost, nápověda a podpora, české rozhraní a mobilní mutace) neměla na metodu Just in Time tak výrazný vliv. Přesto je důležité, jak softwarové nástroje vypadají a jak se s nimi pracuje. Především uživatelská přívětivost usnadňuje používání nástrojů a bylo překvapivé, kolik takových chyb se při běžném používání dalo najít.

Co se týče nápovědy a podpory, ta byla u nástrojů na velmi podobné úrovni – většinu vývojářů mohou uživatelé kontaktovat nebo si potřebné informace mohou vyhledat na internetu. V tomto ohledu se oceňovala nepřetržitá online podpora a naopak málo bodů získal nástroj, jež měl tuto službu zpoplatněnou.

České rozhraní u zahraničních nástrojů není samozřejmostí, a proto nehrálo v hodnocení takovou roli, stejně jako mobilní mutace. Tu měl pouze jeden program a přitom je to věc, která se v dnešní době nabízí.

Bodový zisk z obou kritérií je podobný předchozím hodnotám, protože další kritéria nehrála tak velkou roli. Přesto je znatelné, že se na vyšších příčkách drží praktičtější webové aplikace.

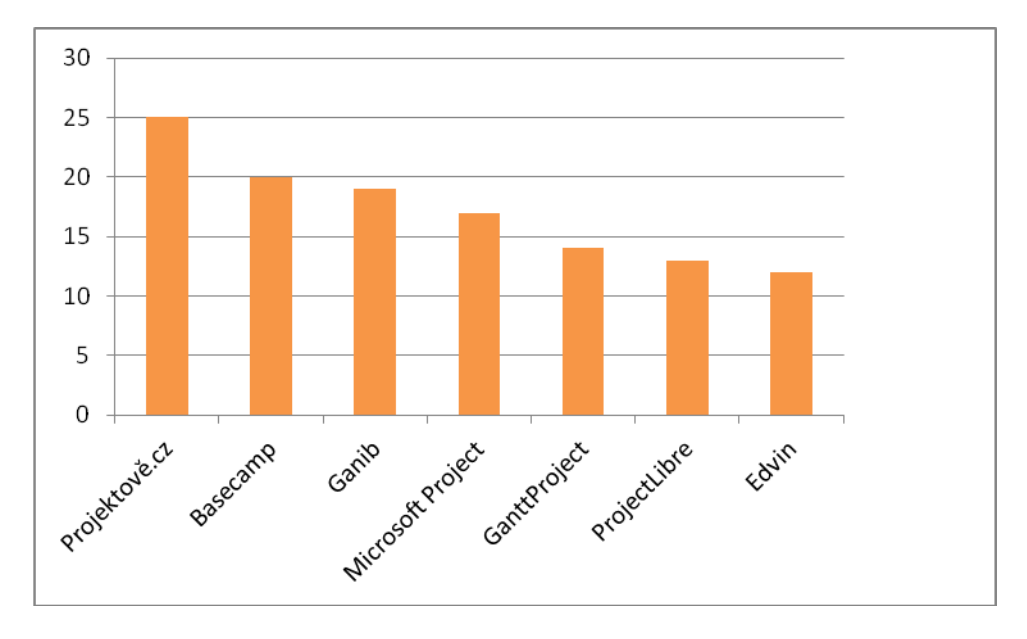

Obrázek 24 – Graf s celkovým bodovým ziskem (vlastní zdroj)

## <span id="page-57-1"></span><span id="page-57-0"></span>**7.3 Nejlepší nástroj**

Nejlepším nástrojem pro projektové řízení v rámci principu Just in Time se stala webová aplikace Projektově.CZ, která splnila vše, co se od ní očekávalo.

Práce v aplikaci byla velmi intuitivní – vše se dalo snadno najít a funkce plnily svůj účel. Zakládání projektů bylo jednoduché stejně jako jejich editace. Navíc se vše zaznamenávalo a další uživatel tak měl okamžitý přehled.

U jednotlivých úkolů se zadával řešitel a sledující, s tím jsou spojeny i notifikace na email, takže by se nemělo stávat, že se na nějaký úkol zapomene nebo se přehlédne. To by znamenalo zpoždění a plýtvání, které právě Just in Time eliminuje.

Silnou stránkou této webové aplikace byla přehlednost a názornost – už po přihlášení na hlavní straně měl uživatel přehled o tom, co má udělat.

# <span id="page-58-0"></span>**ZÁVĚR**

Teoretická část této práce poskytla základní vhled do problematiky projektového řízení, především popsala jeho základní pojmy, jako je projekt nebo projektový imperativ. Věnovala se také projektovým fázím, rozdílu mezi projektovým a tradičním liniovým řízením a historii projektového řízení.

Dále se zaměřila na filozofii Just in Time, jejímž cílem je například odstranění nadbytečných zásob, zkrácení pracovních časů, snížení oběhového majetku a zlepšení dodavatelských služeb. Just in Time reaguje na zákazníka a při správném použití by se její implementace měla projevit ve všech sférách podniku i jeho okolí.

Hlavní výhoda této filozofie spočívá v tom, že zvyšuje kvalitu řízení a zkracuje dobu výroby. Mezi nevýhody naopak patří, že je zavádění nákladné a navíc se změny projeví až po delší době.

Mezi další popsané metody pro řízení podniků patří: Material Requirement Planning (MRP), Manufacturing Resource Planning (MRP II), Theory of Constraints (teorie omezení), Optimized Production Technology (OPT), Total Quality Management (totální řízení kvality) a Kanban. Každá metoda je něčím výjimečná a rozhodnutí, kterou použít souvisí například s typem výroby, variantami produktů nebo výrobními časy.

Praktická část práce se věnovala rozboru vybraných softwarových nástrojů pro projektové řízení. Popisovala jejich cenu, funkce, vzhled a postup při zakládání projektu. Jejich hodnocení bylo prováděno pomocí testovacího prostředí malé firmy se čtyřmi pověřenými zákazníky. Firma přijímala objednávky a na jejich základě tvořila projekt s jednotlivými úkoly: nákup součástek, výroba, rozvoz a převoz zboží.

Hodnotící kritéria byla rozdělena na dva druhy – Just in Time a další, přičemž ta týkající se JIT byla důležitější. Pro potřeby Just in Time se od nástrojů požadovalo bezproblémové zadávání projektů a úkolů, jejich editace a také přístup pro každého uživatele. Mezi další hodnocené parametry patřily: grafika a přívětivost, nápověda a podpora, české rozhraní a mobilní mutace.

Programy byly postupně vyzkoušeny a obodovány podle předem definované škály. Srovnání ukázalo, že mezi těmito nástroji pro projektové řízení nebyly propastné rozdíly. Ve všech by se dalo pracovat s metodou Just in Time za cenu nějakých ústupků. Jako lepší nástroje pro ovládání více lidmi se ukázaly webové aplikace, které byly mnohem praktičtější než desktopové programy. Více bodů získávaly také ty nástroje, jež nebyly příliš složité na ovládání a byly naopak praktické.

Vítěznou aplikací se stala česká webová aplikace Projektově.CZ, vyvíjená na Vysoké škole báňské – technické univerzitě Ostrava. Práce s ní byla bezproblémová, zadávání i editace projektů bylo intuitivní a nemělo by dělat potíže ani dalším uživatelům. Ti mají k Projektově.CZ přístup prostřednictvím webové stránky, tudíž odpadají starosti s instalováním a licencemi.

Tato práce se zaměřila na jednu výrobní filozofii a její použití v softwarových nástrojích. Výběr těchto softwarových nástrojů je velký, navíc se každá vývojářská firma snaží prodat svůj produkt a získat nové zákazníky. Hodnocení a srovnání programů je přínosné pro společnosti, které využívají Just in Time, (popřípadě její kombinaci) a rozhodují se, že do firmy zavedou nějaký nástroj pro projektové řízení.

# <span id="page-60-0"></span>**SEZNAM POUŽITÉ LITERATURY**

- [1] Projekt ManagementMania.com. *ManagementMania* [online]. 2013 [cit. 2015- 02-19]. Dostupné z:<https://managementmania.com/cs/projekt>
- [2] Projektový trojúhelník. *Office Podpora* [online]. 2015 [cit. 2015-03-23]. Dostupné z: https://support.office.com/cs-cz/article/Projektov%C3%BDtroj%C3%BAheln%C3%ADk-8c892e06-d761-4d40-8e1f-17b33fdcf810?ui=cs-CZ&rs=cs-CZ&ad=CZ
- [3] SCHWALBE, Kathy. *Řízení projektů v IT: kompletní průvodce*. Vyd. 1. Brno: Computer Press, 2011. ISBN 978-80-251-2882-4.
- [4] DOLEŽAL, Jan, Pavel MÁCHAL a Branislav LACKO. *Projektový management podle IPMA*. 1. vyd. Praha: Grada, 2009. Expert (Grada). ISBN 978-80-247-2848- 3.
- [5] Projektové řízení. *Mendelova univerzita v Brně: Veřejná knihovna e-objektů* [online]. 2015 [cit. 2015-03-23]. Dostupné z: [http://is.mendelu.cz/eknihovna/opory/index.pl?cast=72553;fit\\_window=1](http://is.mendelu.cz/eknihovna/opory/index.pl?cast=72553;fit_window=1)
- [6] Projektové řízení (Project Based Management) ManagementMania. *ManagementMania* [online]. 2013 [cit. 2015-02-26]. Dostupné z: https://managementmania.com/cs/projektove-rizeni-project-based-management
- [7] SVOZILOVÁ, Alena. *Projektový management*. 1. vyd. Praha: Grada, 2006, s. 41- 44. ISBN 80-247-1501-5.
- [8] Typy organizačních struktur a jejich členění. *BusinessInfo.cz: Oficiální portál pro podnikání a export* [online]. 2010 [cit. 2015-03-23]. Dostupné z: [http://www.businessinfo.cz/cs/clanky/typy-organizacnich-struktur-cleneni-](http://www.businessinfo.cz/cs/clanky/typy-organizacnich-struktur-cleneni-2840.html#!)[2840.html#!](http://www.businessinfo.cz/cs/clanky/typy-organizacnich-struktur-cleneni-2840.html#!)
- [9] Prezentace dat v Ganttově diagramu v aplikaci Excel. *Office Podpora* [online]. 2015 [cit. 2015-03-23]. Dostupné z: https://support.office.com/cscz/article/Prezentace-dat-v-Ganttov%C4%9B-diagramu-v-aplikaci-Excelf8910ab4-ceda-4521-8207-f0fb34d9e2b6?ui=cs-CZ&rs=cs-CZ&ad=CZ
- [10]SEYMOUR, Tom a Sara HUSSEIN. The History Of Project Management. In: *The Clute Institut* [online]. 2014 [cit. 2015-02-26]. Dostupné z: <http://cluteinstitute.com/ojs/index.php/IJMIS/article/view/8820/8811>
- [11]GREGOR, Milan a Ján KOŠTURIAK. *Just-in-Time: výrobná filozofia pre dobrý management*. 1. vyd. Bratislava: Elita, 1994. ISBN 8085323648.
- [12]BASLEY, John E. Just-in-time (JIT). In: *OR-Notes* [online]. [cit. 2015-03-23]. Dostupné z:<http://people.brunel.ac.uk/~mastjjb/jeb/or/jit.html>
- [13]Process Improvement TQM. *Business Engineering* [online]. 2013 [cit. 2015-03- 23]. Dostupné z:<http://www.businessengineering.co.nz/terms.html>
- [14]KOŠTURIAK, Ján a Zbyněk FROLÍK. *Štíhlý a inovativní podnik*. Praha: Alfa Publishing, 2006. Management studium. ISBN 80-86851-38-9.
- [15]KAVAN, Michal. *Výrobní a provozní management*. 1.vyd. Praha: Grada Publishing, 2002. ISBN 80-247-0199-5.
- [16]KEŘKOVSKÝ, Miloslav. *Moderní přístupy k řízení výroby*. 2. vyd. V Praze: C.H. Beck, 2009. C.H. Beck pro praxi. ISBN 978-80-7400-119-2.
- [17] KORMANEC, Peter. TQM Totální řízení kvality. In: *IPA Czech* [online]. 2012 [cit. 2015-04-20]. Dostupné z: [http://www.ipaczech.cz/cz/ipa-slovnik/tqm-totalni](http://www.ipaczech.cz/cz/ipa-slovnik/tqm-totalni-rizeni-kvality)[rizeni-kvality](http://www.ipaczech.cz/cz/ipa-slovnik/tqm-totalni-rizeni-kvality)
- [18]Total Quality Management (TQM). In: *ManagementMania.com* [online]. 2011- 2013 [cit. 2015-04-20]. Dostupné z: [https://managementmania.com/cs/total](https://managementmania.com/cs/total-quality-management)[quality-management](https://managementmania.com/cs/total-quality-management)
- [19]KOŠTURIAK, Ján. *Podnik v roce 2001: revoluce v podnikové kultuře*. Praha: Grada, 1993. ISBN 80-716-9003-1.
- [20]Jaké metody řízení využívají informační systémy v praxi?. *Centrum pro výzkum informačních systémů* [online]. 2003 [cit. 2015-04-20]. Dostupné z: <http://www.cvis.cz/hlavni.php?stranka=novinky/clanek.php&id=28>
- [21]Slovník pojmů. In: *MES centrum.cz* [online]. 2012 [cit. 2015-04-18]. Dostupné z: <http://www.mescentrum.cz/slovnik-pojmu>
- [22]NORDMEYER, Billie. JIT Vs. MRP. In: *Azcentral.com* [online]. 2003 [cit. 2015- 04-18]. Dostupné z:<http://yourbusiness.azcentral.com/jit-vs-mrp-17297.html>
- [23]BASL, Josef. *Teorie omezení v podnikové praxi: zvyšování výkonnosti podniku nástroji TOC*. 1. vyd. Praha: Grada, 2003. ISBN 80-247-0613-X.
- [24]Lean Thinking and Methods. In: *United States Environmental Production* [online]. 2015 [cit. 2015-04-21]. Dostupné z: <http://www.epa.gov/lean/environment/methods/kanban.htm>
- [25]VLACH, Mira. Software pro projektové řízení přehled. *Ing. Mira Vlach: projektové řízení, informatika a marketing* [online]. 2013 [cit. 2015-04-25]. Dostupné z: <http://www.mira-vlach.cz/software-pro-projektove-rizeni-prehled>
- [26]Průzkum řízení projektů v ČR a SR 2013. In: *Průzkum řízení projektů v ČR a SR 2013* [online]. 2013 [cit. 2015-04-25]. Dostupné z: http://www.ey.com/Publication/vwLUAssets/Pr%C5%AFzkum\_%C5%99%C3% AD-

zen%C3%AD\_2013/\$FILE/EY\_Pruzkum%20rizeni%20projektu%20v%20CR%2 0a%20SR%202013.pdf

- [27] *Basecamp* [online]. 2015 [cit. 2015-04-27]. Dostupné z:<https://basecamp.com/>
- [28]*EDVIN - projektový management* [online]. 2013 [cit. 2015-04-28]. Dostupné z: <http://www.edvinsystem.cz/>
- [29]*Ganib.com* [online]. 2013 [cit. 2015-05-02]. Dostupné z:<http://www.ganib.com/>
- [30]*GanttProject: free desktor project management app* [online]. 2015 [cit. 2015-05- 02]. Dostupné z:<http://www.ganttproject.biz/>
- [31]*Software pro řízení projektů: Microsoft Project* [online]. 2015 [cit. 2015-05-03]. Dostupné z: https://products.office.com/cs-cz/Project/project-and-portfoliomanagement-software
- [32]ProjectLibre [online]. 2014 [cit. 2015-05-03]. Dostupné z: <http://www.projectlibre.org/>
- [33] ProjectLibre. 2015. Red Tie [online]. [cit. 2015-05-08]. Dostupné z: http://www.redtie.cz/produkty\_projectlibre.php
- [34] *Řízení projektů online: Projektově.CZ* [online]. 2014 [cit. 2015-05-03]. Dostupné z:<http://www.projektove.cz/>

# <span id="page-63-0"></span>**SEZNAM POUŽITÝCH SYMBOLŮ A ZKRATEK**

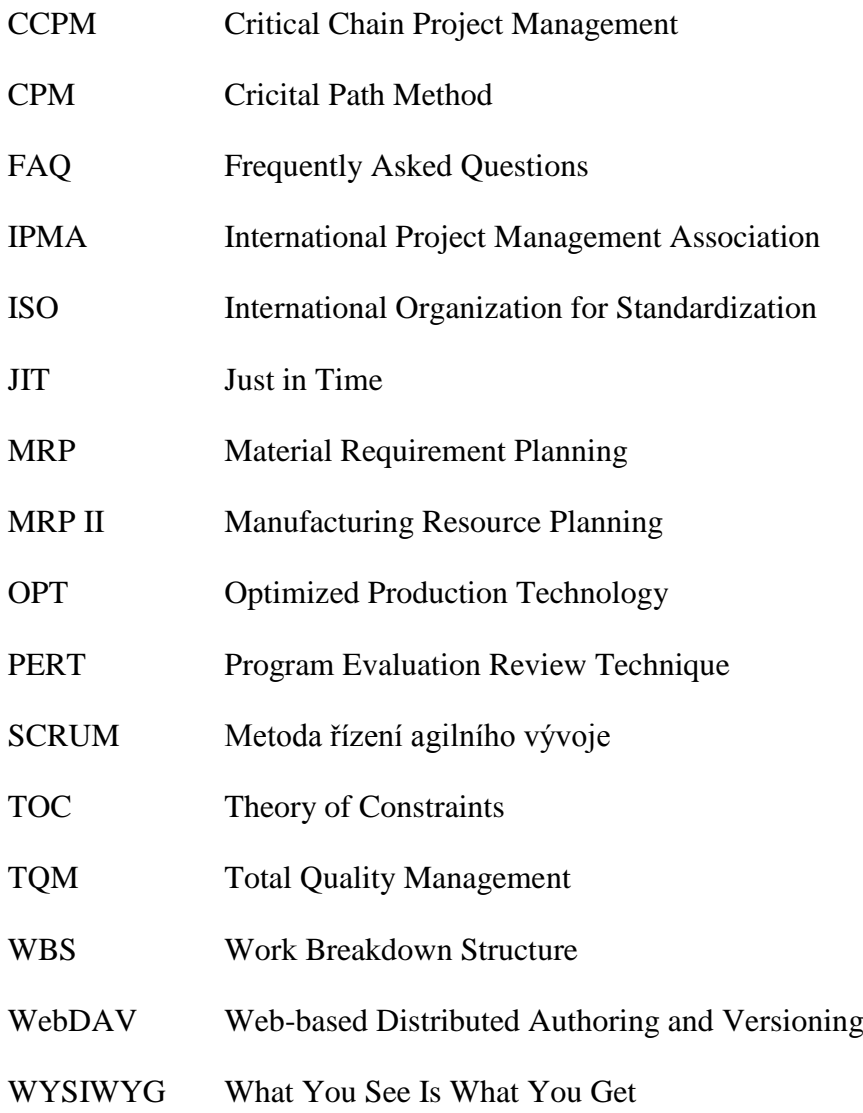

# <span id="page-64-0"></span>**SEZNAM OBRÁZKŮ**

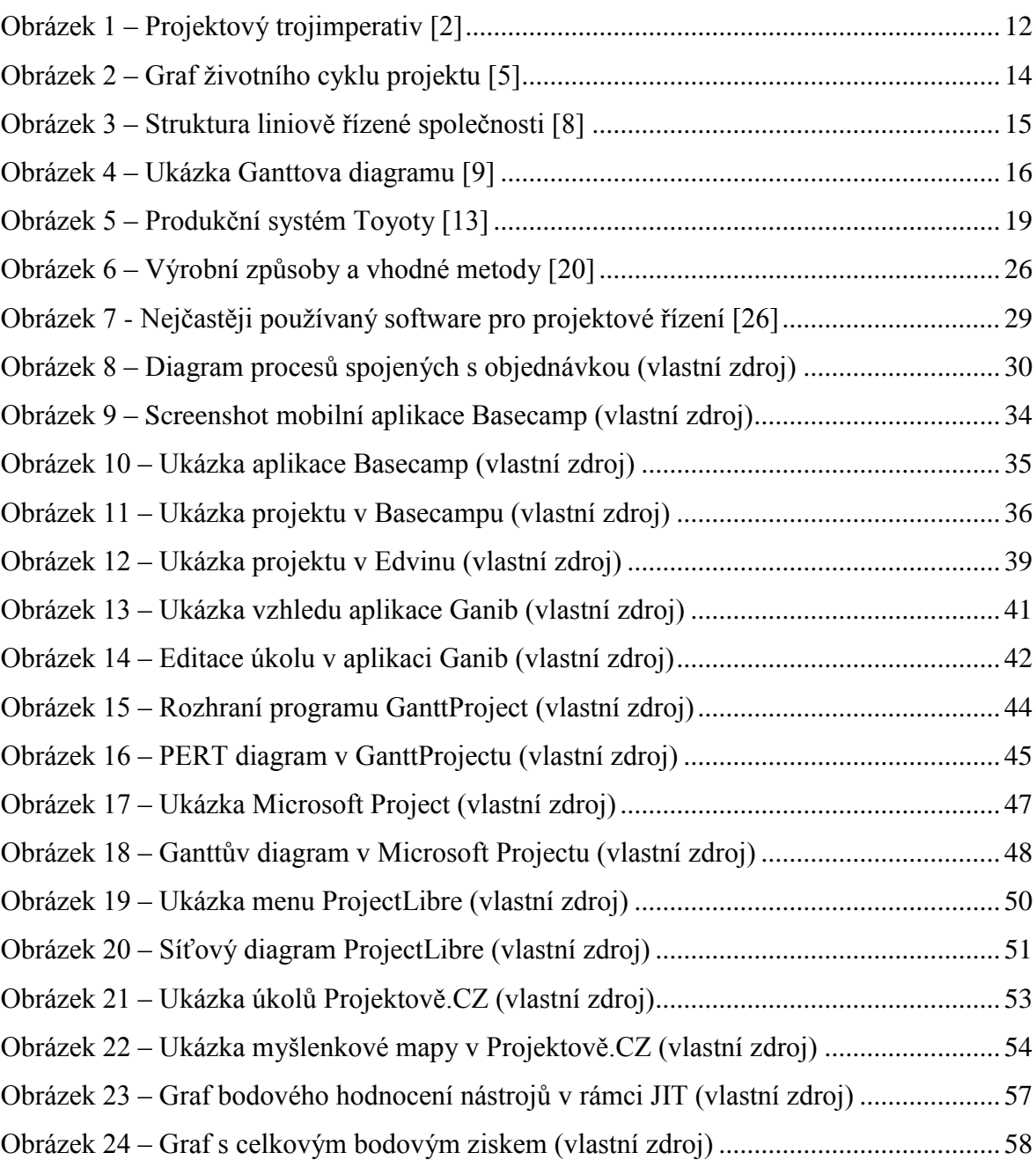

## <span id="page-65-0"></span>**SEZNAM TABULEK**

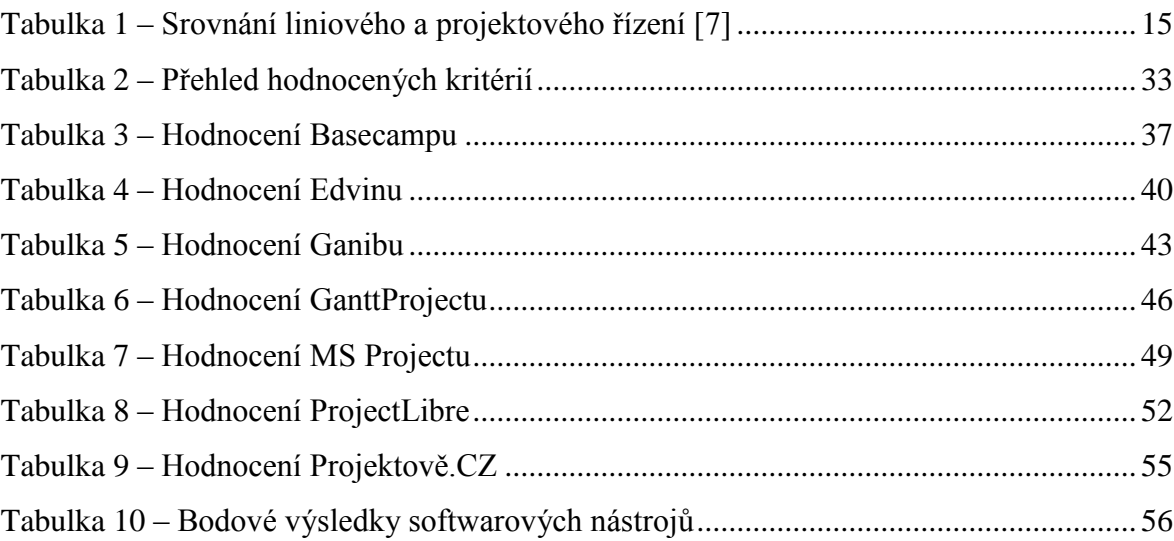

# <span id="page-66-0"></span>**SEZNAM PŘÍLOH**

CD